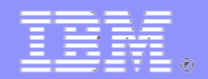

# How to Help IBM AND YOU Quickly Resolve IMS Problems.

## Steve Nathan – snathan@us.ibm.com

©2024 IBM Corporation

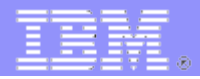

#### **Disclaimer**

*© Copyright IBM Corporation 2024. All rights reserved. U.S. Government Users Restricted Rights - Use, duplication or disclosure restricted by GSA ADP Schedule Contract with IBM Corp.*

*THE INFORMATION CONTAINED IN THIS PRESENTATION IS PROVIDED FOR INFORMATIONAL PURPOSES ONLY. WHILE EFFORTS WERE MADE TO VERIFY THE COMPLETENESS AND ACCURACY OF THE INFORMATION CONTAINED IN THIS PRESENTATION, IT IS PROVIDED "AS IS" WITHOUT WARRANTY OF ANY KIND, EXPRESS OR IMPLIED. IN ADDITION, THIS INFORMATION IS BASED ON IBM'S CURRENT PRODUCT PLANS AND STRATEGY, WHICH ARE SUBJECT TO CHANGE BY IBM WITHOUT NOTICE. IBM SHALL NOT BE RESPONSIBLE FOR ANY DAMAGES ARISING OUT OF THE USE OF, OR OTHERWISE RELATED TO, THIS PRESENTATION OR ANY OTHER DOCUMENTATION. NOTHING CONTAINED IN THIS PRESENTATION IS INTENDED TO, NOR SHALL HAVE THE EFFECT OF, CREATING ANY WARRANTIES OR REPRESENTATIONS FROM IBM (OR ITS SUPPLIERS OR LICENSORS), OR ALTERING THE TERMS AND CONDITIONS OF ANY AGREEMENT OR LICENSE GOVERNING THE USE OF IBM PRODUCTS AND/OR SOFTWARE.*

**IBM, the IBM logo, ibm.com, and IMS are trademarks or registered trademarks of International Business Machines Corporation in the United States, other countries, or both. If these and other IBM trademarked terms**  are marked on their first occurrence in this information with a trademark symbol  $(\mathbb{R})$  or  $TM$ ), these symbols **indicate U.S. registered or common law trademarks owned by IBM at the time this information was published. Such trademarks may also be registered or common law trademarks in other countries. A current list of IBM trademarks is available on the Web at "Copyright and trademark information" at www.ibm.com/legal/copytrade.shtml**

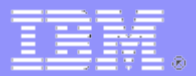

### **Agenda**

- **Before the Problem Occurs**
- **While the Problem is Happening**
- **After the Problem – YOU**
- **After the Problem – Helping IBM**
- **Appendix – IMS Connect Recorder Trace Details**

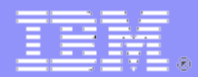

#### **Introduction**

#### **Abstract**

We all know IMS is perfect. But on the rare occasion when there is a problem is must be resolved quickly. This presentation will document how to make that happen.

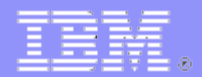

#### **Introduction**

- **Acknowledgements**
	- Much of the setup information was prepared and presented several times by Jeff Maddix
		- "Making It Difficult for IMS Problems to Hide"
	- Thanks to Kevin Stewart for explaining TIMEOUT and LOCKTIME and DEADLOK

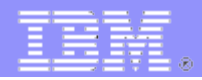

#### **Introduction**

- **This presentation was prepared to show how to resolve those RARE times when there is a problem**
	- Setting up the z/OS and IMS environments properly first can help when there is a problem
	- You can take actions while the problem is happening
	- You can take actions to resolve the problem yourself
	- You can gather and prepare documentation that will help IMS support to resolve the problem most efficiently

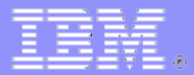

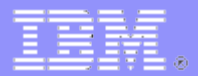

- **Have the proper tools** 
	- You must have an be very familiar with one from each set
	- Monitor IMS
		- BMC Mainview
		- Omegamon for IMS
		- TMON for IMS
	- Analyze CPU
		- BMC STROBE
		- IBM Application Performance Analyzer

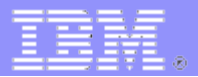

- **Have the proper tools** 
	- Analyze logs and traces
		- BMC AMI Log Analyzer for IMS
		- IMS Performance Analyzer and IMS Problem Investigator
	- Analyze IMS Connect
		- BMC Energizer
		- IMS Connect Extensions

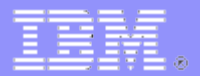

- **Become familiar DFSERA10**
	- File Select and Formatting Print Utility
	- [DFSERA10](https://www.ibm.com/docs/en/ims/15.4.0?topic=reports-file-select-formatting-print-utility-dfsera10)
	- Can select records based on offset and value
		- Can select ALL records with string ABC or x'C1C2C3'
		- Can select records based on bit settings on or off
		- Can select records based on common data fields

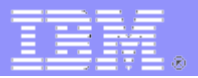

#### **Become familiar DFSERA10**

- Can be used to PRINT or COPY
- Can be used with ANY file
	- Not just IMS logs
	- Including selection
- Has STARTAFT and STOPAFT so you can print/copy a selected part of a file
	- Use STOPAFT=EOF to process the whole file if more than 16M records
	- The default STOPAFT is 16,777,215

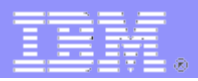

#### **Become familiar DFSERA10**

#### – Exit routine DFSERA70 allows specialized record selection

PST=pst\_number

Selects records for the PST number.

SYSID=system\_id

Selects records for the system ID portion of recovery token.

TOKEN=token

Selects records for the hexadecimal token portion of recovery token.

PSB=psb\_name

Selects records for the PSB name.

DBD=dbd\_name

Selects records for the DBD name.

RBA=rba\_value

Selects records for the RBA (lrecl).

BLOCK=block\_rba

Selects records for the RBA (block).

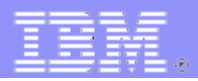

#### **Become familiar DFSERA10**

– Exit routine DFSERA70 allows specialized record selection

USERID=userid

Selects records for the userid.

KEY=ksds\_key

Selects records for the key.

OFFSET=offset

Selects records that update a given offset of data in the buffer.

UNDO=undo\_data

Selects records for backout data that matches the character string you specify.

The maximum length of the character string is 255 characters.

REDO=redo\_data

Selects records with recovery data that matches the character string you specify.

The maximum length of the character string is 255 characters.

DATA=log\_data

 Selects records with data, including compressed data, anywhere in the record . The maximum length of the character string is 255 characters.

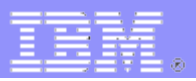

#### **Become familiar with DFSDDLT0**

- DL/I Test Program
- [DFSDDLT0](https://www.ibm.com/docs/en/ims/15.4.0?topic=reference-dli-test-program-dfsddlt0)
- Run as batch or BMP
- Make IMS DB and DC calls from SYSIN control cards
- Issue any valid DL/I call against any database using
	- Any SSA or PCB, or both
	- Any SSA or AIB, or both
- Repeat each call up to 9,999 times
- Compare the results of a call to expected results
- Print data only when the output is useful, such as after an unequal compare

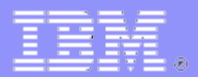

#### **Become familiar with DFSDDLT0**

- Dump DL/I control blocks, the I/O buffer pool, or the entire region
- Punch selected control statements to an output file to create new tests
- Merge multiple input data sets into a single input data set
- Send messages to the z/OS® system console
	- With or without a reply
	- Great for running 2 tests one of which depends on the other
	- Start A WTOR to Hold A Run B Reply to WTOR and A continues

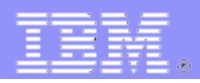

- **Ensure the z/OS System Trace Table is large enough to capture events**
	- The default is 1M (per CPU)
	- The recommendation is 3M
	- The z/OS command "TRACE ST,3M" can be specified in the z/OS COMMNDxx SYS1.PARMLIB member
	- The DISPLAY TRACE command will show current values

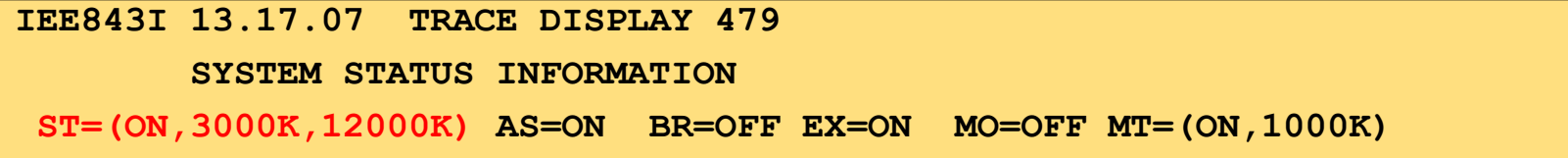

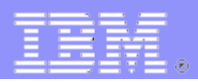

- **If you want to have some fun practice reading the SYSTRACE from an SVC dump**
	- Command IP SYSTRACE TIME(LOCAL)
	- Here are some links to help you
		- [MVS Diagnosis: Tools and Service Aids](https://www.ibm.com/docs/en/SSLTBW_3.1.0/pdf/ieav100_v3r1.pdf)
		- **[Reading system trace output](https://www.ibm.com/docs/en/zos/3.1.0?topic=trace-reading-system-output)**

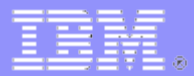

#### **SYSTRACE example**

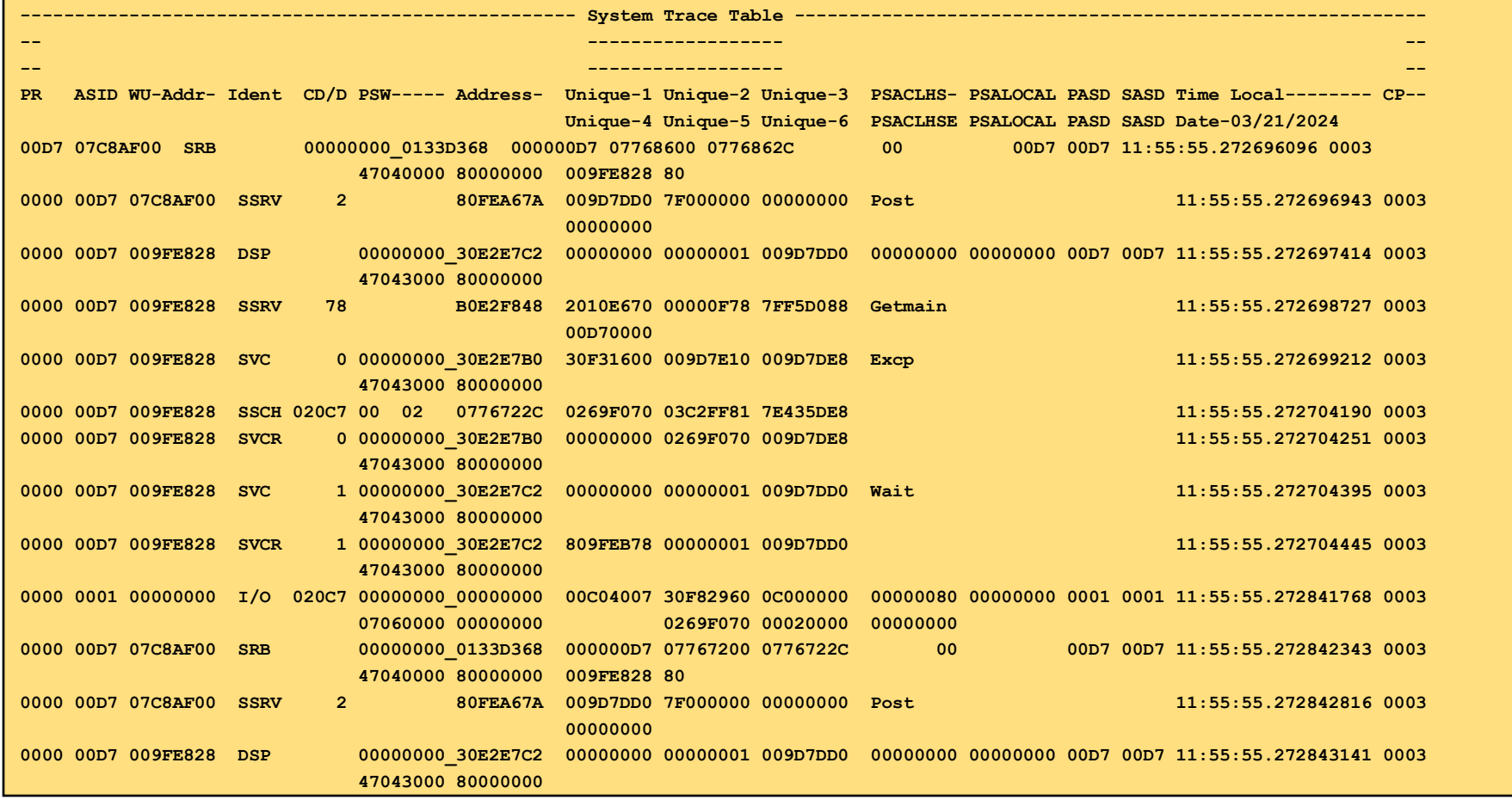

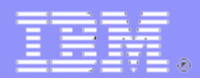

- **Ensure the z/OS Master Trace Table is large enough to capture events**
	- This is a table of MVS SYSLOG data
	- The default is 24K
	- The recommendation is 1000K
	- The z/OS command "MT SIZE(1000K)" can be specified in the z/OS SCHEDxx SYS1.PARMLIB member

```
DISPLAY TRACE
IEE843I 13.17.07 TRACE DISPLAY 479 
         SYSTEM STATUS INFORMATION 
 ST=(ON,3000K,12000K) AS=ON BR=OFF EX=ON MO=OFF MT=(ON,1000K)
```
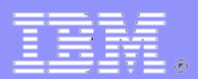

- **Use the Common Storage Tracker**
	- This tracks the ownership of areas of common storage (SQA/CSA)
	- Support uses this for many reasons
	- DIAGxx PARMLIB member
		- VSM TRACK CSA(ON) SQA(ON)
	- Negligible performance impact
	- Table stored in ESQA

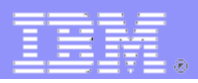

- **Use the Common Storage Tracker**
	- Data can be displayed in IPCS in several ways

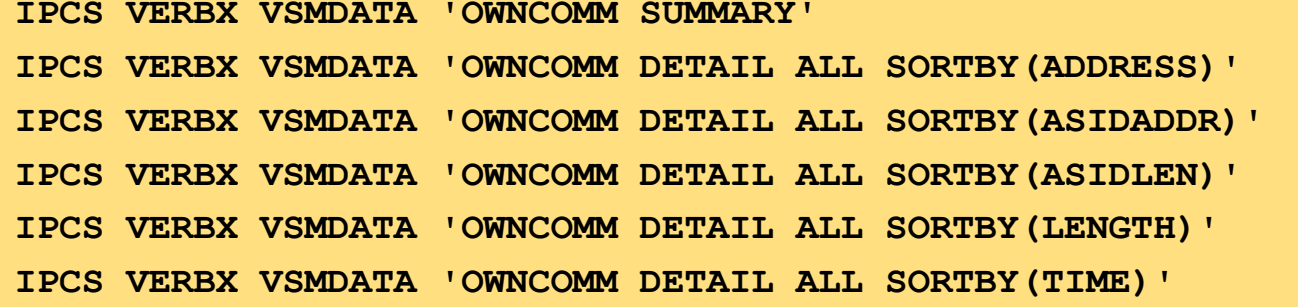

- IP VERBX VSMDATA 'OWNCOMM DETAIL **OG** SORTBY (xxxxxxxx)'
	- Shows orphaned (Owner Gone) common storage
		- z/OS cleans up private virtual storage when a job ends
		- It does not clean up common storage

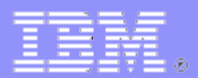

- **Use the Common Storage Tracker**
	- IPCS VERBX VSMDATA 'OWNCOMM SUMMARY'

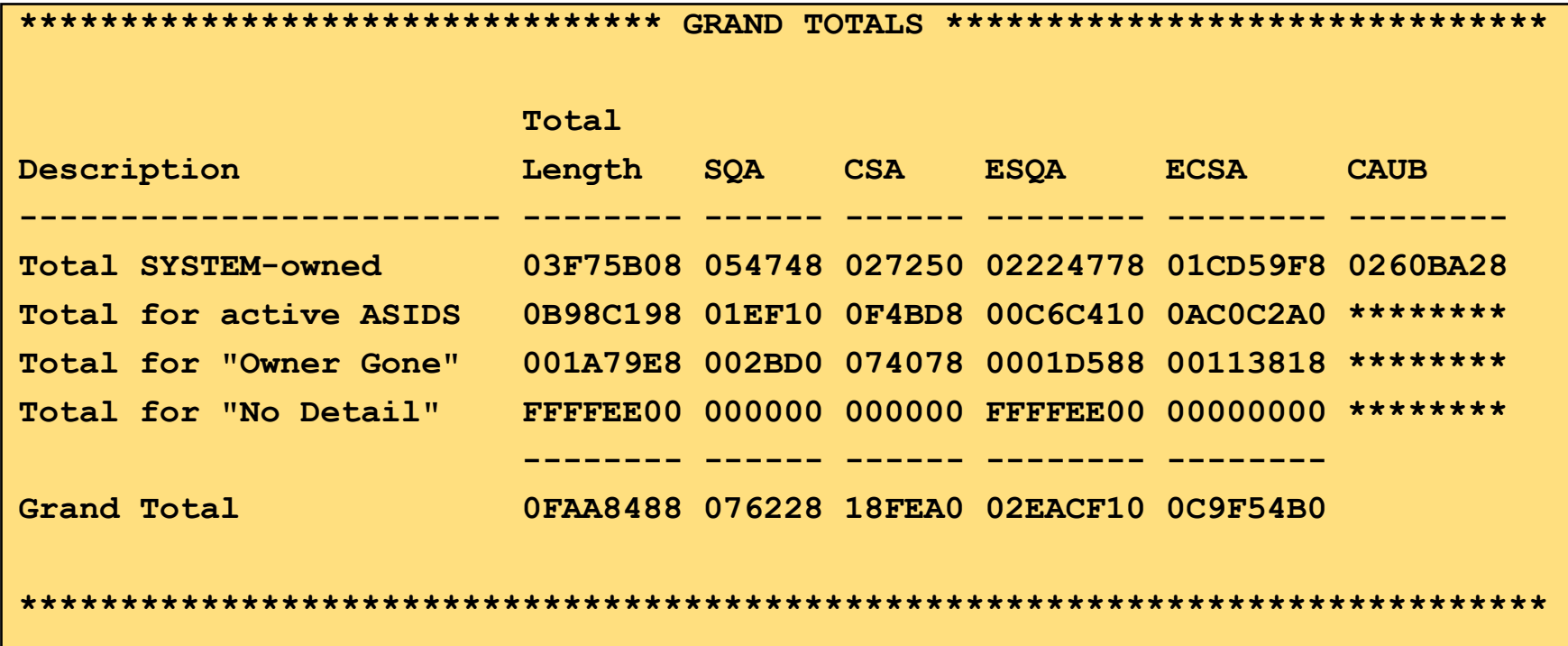

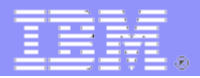

- **Use the Common Storage Tracker**
	- IPCS VERBX VSMDATA 'OWNCOMM SUMMARY'

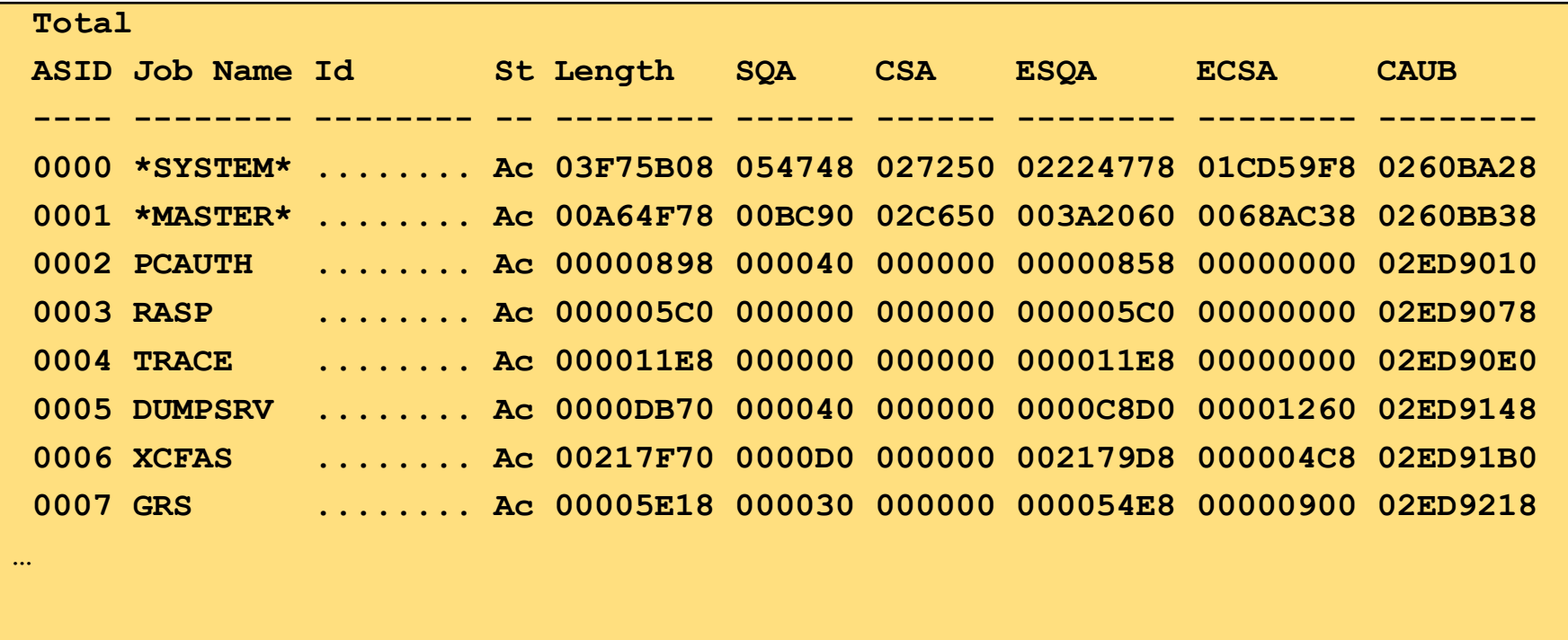

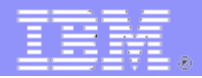

#### **Use the Common Storage Tracker**

#### – IPCS VERBX VSMDATA 'OWNCOMM DETAIL ALL SORTBY(ASIDADDR)'

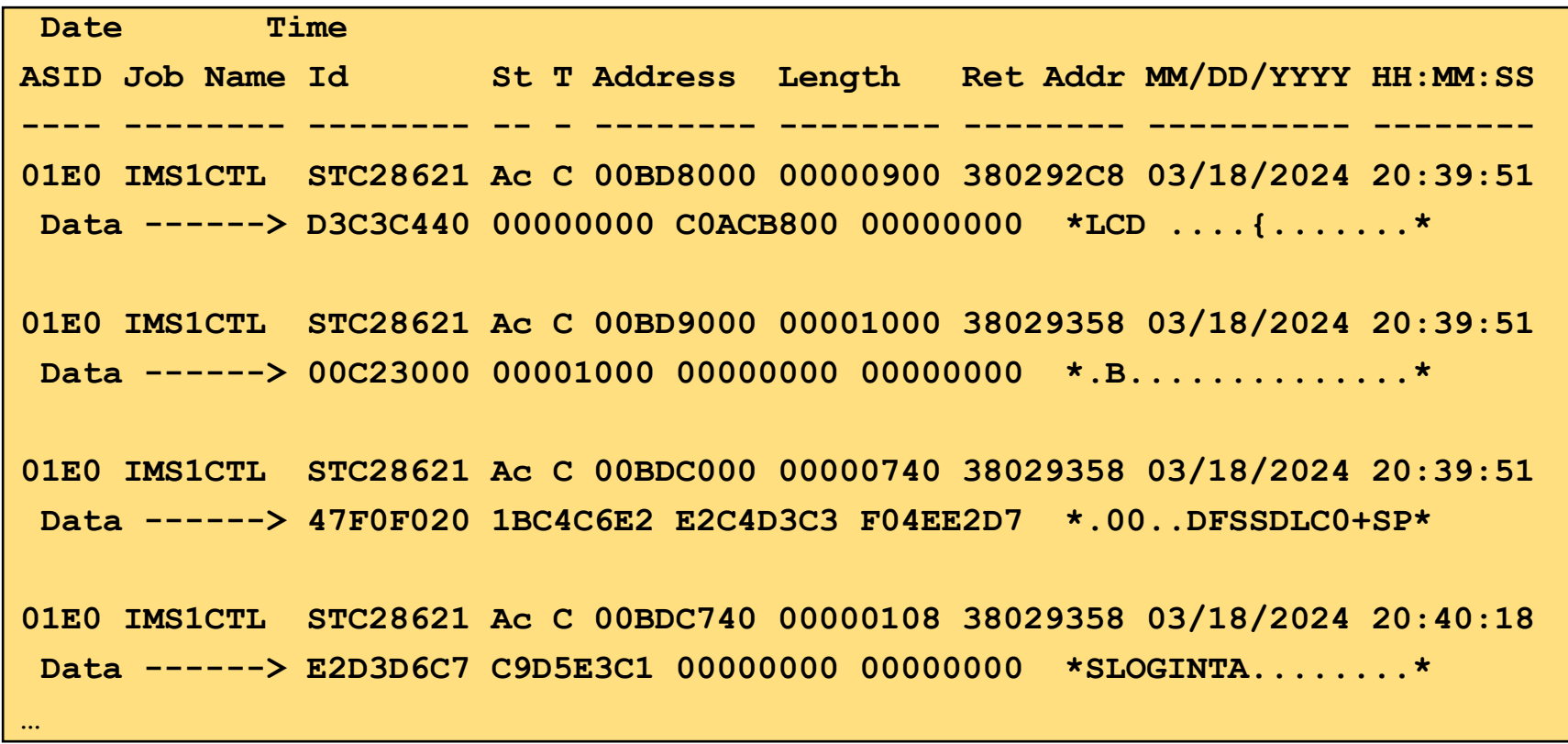

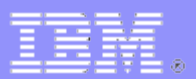

#### **BESTFITCSA**

- Speaking of common storage use the VSM BESTFITCSA(YES) parameter in the DIAGxx PARMLIB member
	- This avoids fragmentation of CSA/ECSA
	- Unfortunately for historical reasons the default is NO
- There are other parameters in the DIAGxx PARMLIB member
	- [Statements and parameters for DIAGxx](https://www.ibm.com/docs/en/zos/3.1.0?topic=trace-statements-parameters-diagxx)

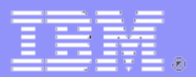

#### **DISPLAY DIAG command**

```
IGV007I 11.44.05 DIAG DISPLAY 713
VSM TRACK CSA(ON) SQA(ON) 
VSM TRACE GET(OFF) FREE(OFF) 
VSM ALLOWUSERKEYCSA(YES) 
VSM BESTFITCSA(YES) 
VSM USEZOSV1R9RULES(YES) 
TRAPS NAME() 
CBLOC 
   VIRTUAL24() 
   VIRTUAL31() 
REUSASID(NO) 
AUTOIPL SADMP(NONE) z/OS(NONE)
```
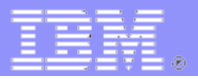

- **Allocate enough space for SVC dumps**
	- COMMNDxx member of PARMLIB
		- CD SET,SDUMP,MAXSPACE=5000M
		- Default size is 500M
	- D DUMP,OPTIONS

**SDUMP- ADD OPTIONS (ALLPSA,NUC,SQA,LSQA,RGN,LPA,TRT,CSA,SWA,SUMDUMP, Q=NO,GRSQ,XESDATA),BUFFERS=00000000K, MAXSPACE=00005000M,MSGTIME=99999 MINUTES, MAXSNDSP=015 SECONDS,AUXMGMT=ON ,DEFERTND=NO** 

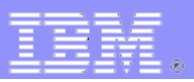

#### **SVC Dumps**

- Obtaining an SVC dump is very important
	- They can be manual dumps or SLIP dumps
- The commands for these dumps can be prepared ahead of time
	- IFADMCxx PARMI IB member DUMP commands
		- [IEADMCxx PARMLIB Member](https://www.ibm.com/docs/en/zos/3.1.0?topic=sys1parmlib-ieadmcxx-dump-command-parmlib)
	- IFASI Pxx PARMI IB member SLIP commands
		- [IEASLPxx PARMLIB Member](https://www.ibm.com/docs/en/zos/3.1.0?topic=sys1parmlib-ieaslpxx-slip-commands)
	- Use wildcards (\*) to specify job names
	- All jobs must be active or no dump is produced

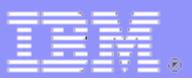

#### **SVC Dumps**

- DUMP command the hard way
	- DUMP COMM=(comments)
	- That will come back with an outstand MVS reply

**R xx,JOBNAME=(imscr,dli,dbrc,irlm),**

**SDATA=(COUPLE,CSA,GRSQ,LPA,LSQA,PSA,RGN,SQA,SUM,SWA,TRT,XESDATA),END**

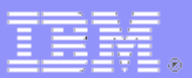

#### **SVC Dumps**

- DUMP command the easy way
	- Create an IEADMCxx PARMLIB member

**JOBNAME=(ims\*,other\*),**

**SDATA=(ALLNUC,COUPLE,CSA,GRSQ,LPA,LSQA,PSA,RGN,SQA,SUM,SWA,TRT,XESDATA),END**

• DUMP COMM=(comments),PARMLIB=xx

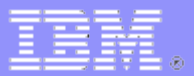

- **Prepare for SLIP**
	- Have skeleton SLIPs prepared in IEASLPxx
	- Edit the command as necessary
	- Issue SET SLIP=(xx) to enable the SLIP

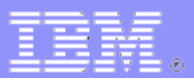

#### **Prepare for SLIP**

- Have skeleton SLIPs prepared in IEASLPxx
	- System ABEND

```
SLIP SET,ID=xxx,COMP=zzz,ACTION=SVCD,J=jobname,
```

```
 JL=(ctlrgn,dlisas,dbrc,irlm,etc),
```

```
SDATA=(ALLNUC,COUPLE,CSA,GRSQ,LPA,LSQA,PSA,RGN,SQA,SUM,SWA,TRT,XESDATA),END
```
• User ABEND

**SLIP SET,ID=xxx,COMP=Uzzzz,ACTION=SVCD,J=jobname,**

 **JL=(ctlrgn,dlisas,dbrc,irlm,etc),** 

**SDATA=(ALLNUC,COUPLE,CSA,GRSQ,LPA,LSQA,PSA,RGN,SQA,SUM,SWA,TRT,XESDATA),END**

• Message ID

**SLIP SET,ID=xxx,MSGID=zzzzzzzz,ACTION=SVCD,J=jobname,**

```
 JL=(ctlrgn,dlisas,dbrc,irlm,etc),
```
**SDATA=(ALLNUC,COUPLE,CSA,GRSQ,LPA,LSQA,PSA,RGN,SQA,SUM,SWA,TRT,XESDATA),END**

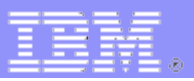

#### **Collect the proper SMF records**

- This is the minimum set
	- SMF 30 Common address space work
	- SMF7x RMF
	- SMF 79-15 (IRLM long lock records more later)
	- SMF 98
		- High-Frequency Throughput Statistics (HFTS) and IBM® z/OS Workload Interaction Correlator
	- SMF 99 at least subtypes 12 & 14
		- System Resource Manager Decisions
	- SMF 113 Hardware capacity, reporting, and statistics

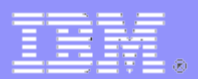

#### **Avoid ABENDS40D**

- When virtual storage becomes full z/OS will try to create a dump, e.g. ABENDS878 or ABENDS80A
- z/OS needs some storage to create the dump
	- If the dump is taken data is preserved and IMS cleanup is done
	- If there is not enough storage to create the dump you get ABEND40D
		- Terminate at end of memory
		- Data is not preserved in the dump and IMS cleanup may not occur
- You can reserve storage for z/OS dump processing using exit IEFUSI
	- Ensure your z/OS systems programmer has done this

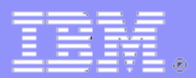

- **Avoid ABENDS40D**
	- Also have these SLIPs enabled in IEASLPxx to catch information before the dump is attempted
		- 2 SLIPs for IMS control region and 2 SLIPs for DLISAS region

**SLIP SET,ID=xxx,COMP=80A,ACTION=SVCD,J=jobname,**

 **JL=(ctlrgn,dlisas,dbrc,irlm,etc),ENABLE,** 

**SDATA=(ALLNUC,COUPLE,CSA,GRSQ,LPA,LSQA,PSA,RGN,SQA,SUM,SWA,TRT,XESDATA),END**

**SLIP SET,ID=xxx,COMP=878,ACTION=SVCD,J=jobname,**

 **JL=(ctlrgn,dlisas,dbrc,irlm,etc),ENABLE,** 

**SDATA=(ALLNUC,COUPLE,CSA,GRSQ,LPA,LSQA,PSA,RGN,SQA,SUM,SWA,TRT,XESDATA),END**

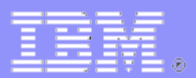

- **Avoid ABENDS322 and ABENDS522**
	- ABENDS322 CPU time exceeded
	- ABENDS522 Wait time exceeded
	- These abends can cause IMS not to clean up resources and should be avoided
	- JES exit IEFUTL can extend those limits dynamically
	- DFSUTL is an IMS specific IEFUTL sample exit
	- The source is in the delivered SAMPLIB
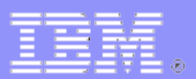

#### **Avoid ABENDS722**

- Output lines exceeded
- This abend can cause IMS not to clean up resources and should be avoided
- JES exit IEFUSO can extend those limits dynamically
- DFSUSO is an IMS specific IEFUSO sample exit
- The source is in the delivered SAMPLIB

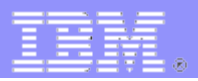

- **Use FMTO Option D**
	- Specify IMS Control Region EXEC PARM value FMTO=D
		- Produces an SDUMP for terminating and non-terminating errors
		- Allows the use of SYSMDUMP as a backup in case of an SDUMP failure
		- **[Dump Formatting Options](https://www.ibm.com/docs/en/ims/15.4.0?topic=formatter-dump-formatting-options)**

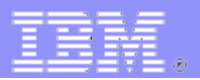

#### **SYSMDUMP**

- Used as backup if SDUMP files
- Have SYSMDUMP DD cards in the IMS Control Region, DLISAS and DBRC regions
- Must specify DISP=MOD
- Must be scratched and re-allocated after use
- Specify dump options in IEADMR00 PARMLIB member
	- SDATA=(CSA,RGN,SQA,SUM,TRT,ALLNUC,LPA) )
- GDG example

//SYSMDUMP DD DISP=(MOD,CATLG),DSN=IMSAP05.SYSAIMS.SYSMDUMP(+1), // DCB=(LRECL=4160,RECFM=FB,BLKSIZE=29120),UNIT=3390, // SPACE=(CYL,(750,100),RLSE),DATACLAS=dtcls,VOL=SER=volser

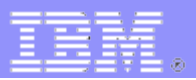

#### **SYSUDUMP**

- Used by IMS dependent regions
- Specify dump options in IEADMP00 PARMLIB member
	- SDATA=(CB,ERR,SUM) PDATA=(JPA,LPA,PSW,REGS,SA,SPLS)

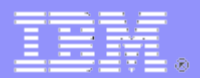

- **Install the IMS Dump Formatter**
	- The IMS dump formatter has EXTENSIVE options for formatting IMS and related address spaces in SVC dumps
		- [Installing the IMS Dump Formatter](https://www.ibm.com/docs/en/ims/15.4.0?topic=diagnostics-installing-ims-dump-formatter)
	- Play with the dump formatter in a sandbox system to see all the wonderful features

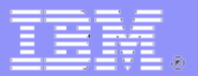

- **Activate basic IMS table traces**
	- These should be on at all times
	- They have low CPU overhead
	- DFSVSMxx PROCLIB member
		- DISP=ON, SCHD=ON, DL/I=ON, LOCK=ON
	- These are internal trace tables
		- They can be made external via command
		- /TRACE SET ON TABLE xxxx OPTION LOG
	- You may be asked to turn on other table traces for special circumstances

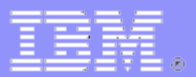

- **Allocate External Trace Data Sets**
	- DFSTRA01 and DFSTRA02 DD cards
		- RECFM=VB
		- LRECL=4004
		- BI KSIZF=20024
	- DFSTRA01 and DFSTRA02 dynamic allocation members (DFSMDA)
	- If these data sets are not present IMS will write the external traces to the IMS log (OLDS)
		- This could affect performance

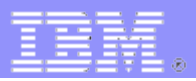

#### **Set LOCKTIME and DEADLOK**

- LOCKTIME is an IMS parameter
	- Specified in the DFSVSMxx PROCLIB member for online
	- Specified in the DFSVSAMP DD for batch
- DEADLOK is an IRLM parameter
	- LOCKTIME corresponds to IRLM parameter TIMEOUT

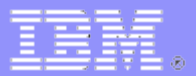

#### **Set LOCKTIME and DEADLOK**

– [Enabling the IRLM lock timeout function](https://www.ibm.com/docs/en/ims/15.4.0?topic=set-enabling-irlm-lock-timeout-function) 

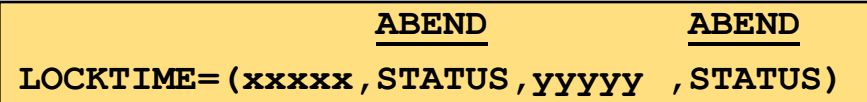

- xxxxx = LOCKTIME for Online
- yyyyy = LOCKTIME for Batch or BMP or JBP
- Value is seconds  $1-32,767$
- ABEND ABEND the thread when the value is exceeded
- STATUS return BD status when the value is exceeded

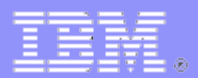

#### **Set LOCKTIME and DEADLOK**

- IMS will always pass a TIMEOUT value to IRLM
	- If LOCKTIME is not coded IMS will pass 300 seconds
	- If LOCKTIME is coded IMS will pass the smallest of the Online or Batch values
- IRLM calls the IMS lock timeout exit (DFSLLKX0) if a lock waits longer than TIMEOUT
	- IMS will check Online or Batch and how long it has been waiting
	- If appropriate it will instruct IRLM to reject the lock request
		- IRLM will issue message DXR162I
		- IMS will write an SMF 79-15 record

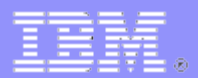

#### **Set LOCKTIME and DEADLOK**

- The IRLM TIMEOUT value can be changed via command
	- F IRLM,TIMEOUT=
- The IMS LOCKTIME parameter can be changed with the UPDATE IMS command
	- [UPDATE IMS Command](https://www.ibm.com/docs/en/ims/15.4.0?topic=commands-update-ims-command)
	- But that only changes what IMS considers a timeout
		- IMS does not notify IRLM of this change
	- You may also need to change the IRLM TIMEOUT parameter

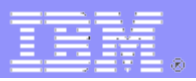

#### **Set LOCKTIME and DEADLOK**

- DEADLOK is never passed by IMS
	- It is established in the IRI M
- TIMEOUT is checked during DEADLOK cycles
	- DEADLOK is usually much smaller than TIMEOUT or LOCKTIME
	- IRLM checks for both deadlocks and timeout regardless of any IMS parameter

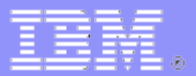

#### **Set LOCKTIME and DEADLOK**

- Recommendations
	- For many systems a DEADLOK time of 1 second is good
		- It should never be more than one second for production systems
		- IRLM checks for a deadlock only after 2 cycles
			- DEADLOK=1 can wait a long a 2 seconds
	- The IRLM TIMEOUT value should be an integer factor of or equal to the lower of the Online or Batch timeout value

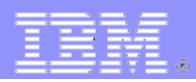

**There are 7 Common Service Layer (CSL) address** 

#### **spaces**

- CQS Common Queue Server
- DBRC Database Recovery Control (BPE is optional)
- IMS Connect (HWS)
- ODBM Open Database Manager
- OM Operations Manager
- RM Resource Manager
- SCI (Structured Call Interface)

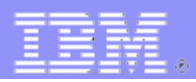

- **There are 7 Common Service Layer (CSL) address spaces**
	- These address spaces are built on a set of common services
		- BPE Base Primitive Environment
	- BPE provides internal tracing for itself and the CSL address spaces
	- These trace tables can be very useful for analysis of complicated problems
	- The tracing is defined in control cards in the BPECFGxx PROCLIB member

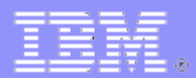

- **There are 7 Common Service Layer (CSL) address spaces**
	- These trace control cards should be in the BPECFGxx PROCLIB member for every CSL address space
		- Control cards for the "wrong" address space will be ignored
		- They will not affect performance

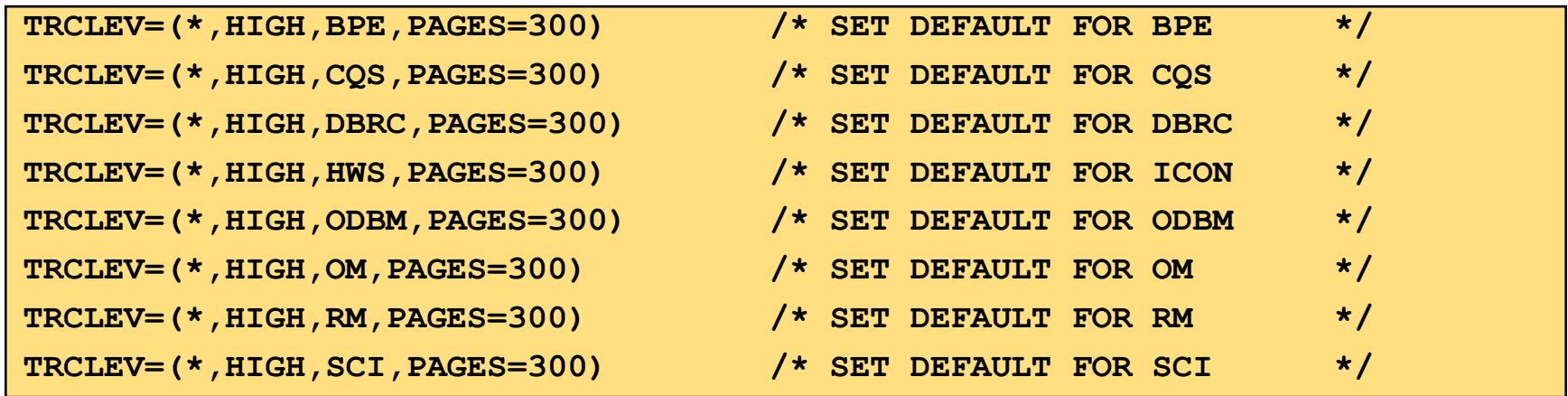

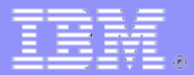

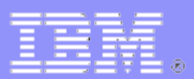

- **Have a documented procedure for gathering documentation**
	- Do not wait for us to tell you what to do
	- Set up automation to execute as many steps as possible

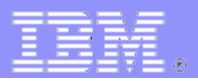

- **IMS DC Monitor**
	- The first thing you should when there is a problem is start the IMS DC **Monitor** 
		- /TRA SET ON MON ALL
		- /TRA SET ON MON ALL INTERVAL(xx)
			- Turn monitor off after nn seconds
	- 120 seconds would be ideal
	- 60 seconds is ok
	- I will settle for 30 seconds
	- The IMS log is for integrity and recovery not performance or detailed investigation

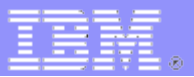

#### **Online Monitors**

- Look at the online monitors
	- IMS
	- Db2
	- CICS
	- Other

#### – **Have your z/OS team look at RMF III (or the equivalent)**

- **CPU delays**
- **DASD delays**
- **Other**

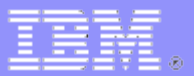

#### **Set a SLIP**

- Do not wait for us to tell you
- ABEND SLIP
- Message SLIP

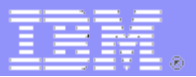

#### **Take an SVC dump**

- Do not wait for us to tell you
- DUMP COMM
- Include all IMS address spaces
	- Control, DLI, DBRC, IRLM
	- Suspect BMP's, MPR's, IFP's
- Include other address spaces as needed
	- CICS, Db2, MQ, RRS, TCP/IP …
- They should all be in the same SVC dump

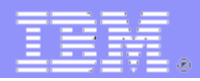

- **If there is a problem with the OTMA interface from IMS Connect or MQ** 
	- Turn on these two traces
		- /TRA SET ON TMEMBER xxxxxxxx
			- xxxxxxxx is the IMS Connect or MQ member name
		- /TRA SET ON TABLE OTMT OPTION LOG VOLUME HIGH
	- Take an SVC dump of IMS
		- Be sure to include IMS Connect or MQ in the dump

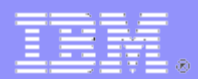

- **If there is problem with application interface to IMS databases** 
	- Turn on the following trace
		- /TRA SET ON PSB xxxxxxxx COMP
	- (more later)

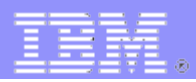

- **If there is a problem with application IMS DC calls**
	- GU, CHNG, ISRT, PURG to IOPCB and ALTPCB's
		- Unexpected behavior
		- Unexpected status codes
	- Turn on the following trace
		- /TRA SET ON PROGRAM psbname
	- (more later)

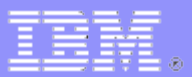

#### **F** If there is a problem CPU or long Waits

- Activate APA
- Activate STROBE

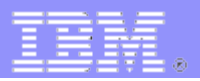

- **IMS Connect Recorder Trace**
	- There are 2 IMS Connect "Recorder Traces"
		- The standard IMS Connect Recorder Trace
		- The "BPE" recorder trace
	- The standard IMS Connect Recorder trace is easier to implement and easier to format
	- The BPE Recorder Trace has more detail but is harder to format
	- Details of these traces are in the Appendix

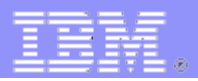

- **IMS Connect Extensions Traces**
	- IMS Connect Extensions has Collection Level and Trace Level
		- Collection Level is 0-4
			- If collection level is not 4 you can dynamically change it using the Set System Definition panel to set it to 4 to capture more data when there is a problem
		- Trace Level is 0-2
			- You can use the TRACE command to dynamically change it to capture more data when there is a problem
				- Trace Level 2 captures application data
	- Check BMC Energizer for similar function

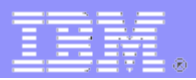

- **TCP/IP Packet Trace**
	- If you are using IMS Connect and seeing messages such as HWSP1415E and HWSP1485E (more later) you should start a TCP/IP packet trace for the Port that IMS Connect is listening on
		- Have your TCP/IP team ready to do this
		- (more later)

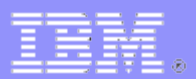

#### **LE ABENDs**

- If you are receiving ABENDU40xx ABENDs that is LE (Language Environment) trapping ABENDs such as 0C1 or 0C4 or 0C7
	- These are usually application ABENDs
	- These are difficult to analyze as LE dumps
- You should set these LE options to get a more usable dump
	- TRAP(ON,NOSPIE)
	- TERMTHDACT(UADUMP)
- You could also set a SLIP on 0Cx and get an SVC dump
	- Read Information APAR II11016
	- [HOW TO FIND PSW AND REGS AT TIME OF ERROR WITH LE](https://www.ibm.com/support/pages/apar/II11016)

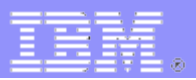

- **E** Stopping IMS Regions
	- IMS Control Region
		- Always take an SVC dump BEFORE stopping/cancelling IMS
		- Do not use F IMSxxx,DUMP
			- It cleans up some IMS areas before ABENDU0020
	- IMS Dependent Regions
		- /STOP REGION xxx
		- /STOP REGION xxx ABDUMP
		- **/STOP REGION XXX CANCEL**
			- **This can bring down the IMS Control Region**

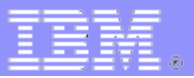

#### **EXEGUING Regions**

- As a last resort
	- Take an SVC dump
	- Stop IMS
		- C IMSxxx,dump
		- Use Omegamon Kill or the equivalent
		- Prepare to IPL

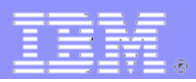

- **The last things to do is ready the documentation**
	- /TRA SET OFF …..
	- /SWI OLDS
	- Copy monitor data sets
	- Copy standard IMS Connect Recorder Trace
	- **Save RMF III data**

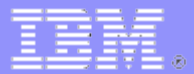

# **After the Problem - YOU**

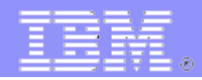

#### **After the Problem - YOU**

- **I** l will be using IMS Performance Analyzer (IMSPA) and **IMS Problem Investigator (IMSPI) for some examples as I am familiar with these products**
	- IMSPI can also be run in batch to produce reports of formatted log records
- **I am sure BMC AMI Log Analyzer for IMS has similar reports**

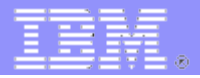

#### **After the Problem - YOU**

- **AGF – Always Google First**
	- Google knows about all IMS manuals
	- Search on an ABEND code
	- e.g. Search IMS 0402

IBM

https://www.ibm.com › docs › ims › topic=0500-0402 IMS 15.2 - IMS abend codes – 0402

(links to)

<https://www.ibm.com/docs/en/ims/15.2.0?topic=0500-0402>
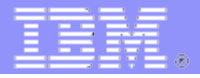

### **AGF – Always Google First**

- Google knows about all IMS manuals
- Search on a message number
- e.g. Search DFS554A

#### IBM

https://www.ibm.com › docs › ims › topic=dfs600i-dfs5... IMS 15.4 - IMS messages - DFS554A

(links to)

[https://www.ibm.com/docs/en/ims/15.4.0?topic=dfs600i-dfs554a](https://www.ibm.com/docs/en/ims/15.2.0?topic=0500-0402)

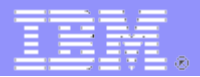

- **AGF – Always Google First**
	- Google knows about all IMS closed APARs
	- Search on symptom and/or module name or APAR number
	- e.g. Search ABEND0C4 DFSASK00

#### IBM

https://www.ibm.com › support › pages › apar

DFSASK00 ABEND S0C4 WHEN STOPPING BMP WITH ...

When customer issuing command /STO REG XX ABDUMP to stop a JVM enabled BMP region, the BMP region abend s0c4 on DFSASK00 ...

(links to)

<https://www.ibm.com/support/pages/apar/PI40118>

PI40098: DFSASK00 ABEND S0C4 WHEN STOPPING BMP WITH /STO REG XX ABDUMP.

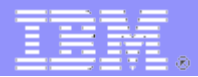

### **RTM – Read the Manual!!!!!**

- IMS has a dedicated team to maintain IMS documentation
- They are the best in the business
- If you look up ABEND codes and error messages you can resolve many problems quickly
- **[IBM IMS Documentation](https://www.ibm.com/docs/en/ims)**

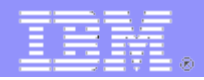

- **Analyzer DC Monitor**
	- IMS provides program DFSUTR20 to process IMS DC monitor data
		- It does not produce useful reports
	- Use IMS Performance Analyzer or BMC AMI Log Analyzer for IMS

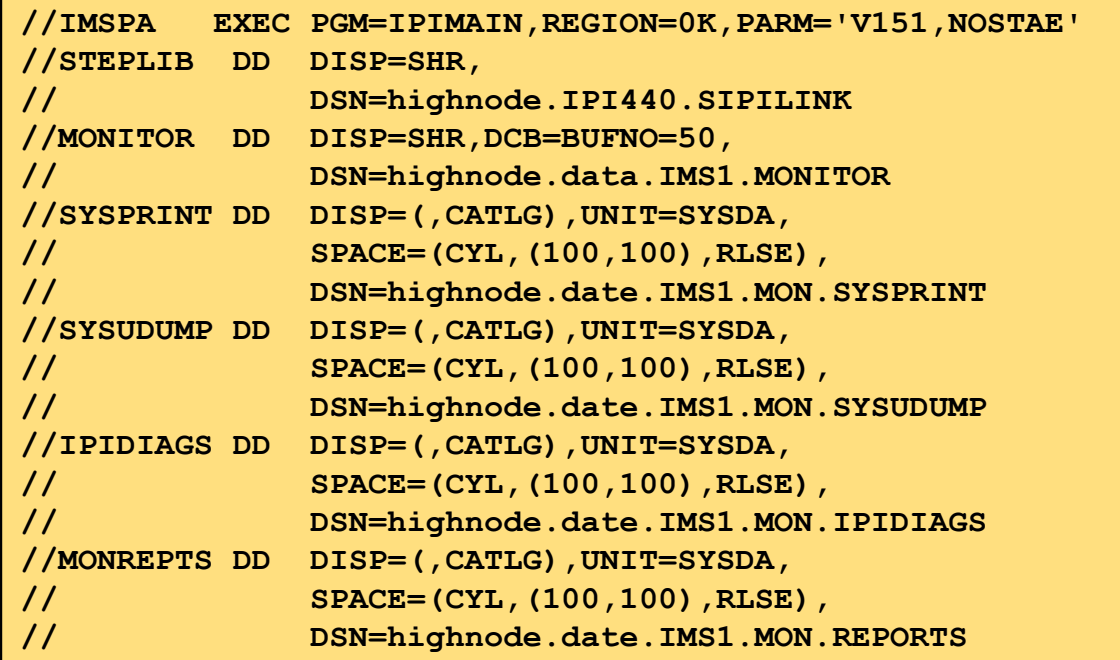

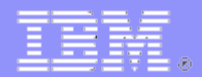

- **Analyzer DC Monitor**
	- Use IMS Performance Analyzer or BMC AMI Log Analyzer for IMS

```
//IPICMD DD * 
* 
IMSPAMON ESAFO(CALL),ALTSCHED 
IMSPAMON DDNAME(MONREPTS), 
           STATSDDNAME(MONREPTS), 
           DETAILDDNAME(MONREPTS) 
* 
 IMSPAMON SCHEDTRAN 
 IMSPAMON PROGSUM 
IMSPAMON TSIWAIT(SUMMARY,DETAIL,DDNAME(MONREPTS)) 
IMSPAMON PSBREPORTS(BYPSB,FUNC-SEGNAME) 
IMSPAMON STATIS(DDNAME(MONREPTS)) 
IMSPAMON ESAF(DDNAME(MONREPTS)) 
IMSPAMON FPRSCONT(DDNAME(MONREPTS)) 
IMSPAMON SYNCCOUT(DDNAME(MONREPTS)) 
IMSPAMON FPBUFFER(DDNAME(MONREPTS)) 
IMSPAMON FPOTHRD(DDNAME(MONREPTS)) 
IMSPAMON FPVSOSUM(DDNAME(MONREPTS)) 
* 
 IMSPAMON EXECUTE 
/*
```
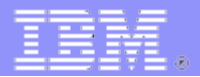

#### **Analyze the PROGRAM trace**

- Use DFSERA10 to format the x'6701' program trace records
- The report is not formatted well

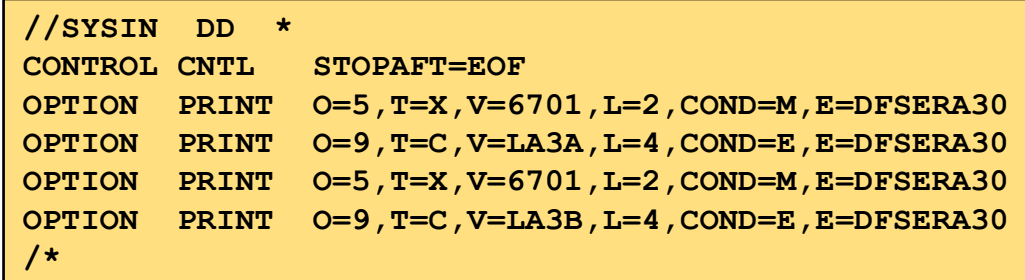

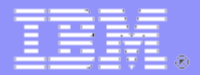

#### **Analyze the PROGRAM trace**

- Use IMSPI
- Filter on x'6701' LA3A and LA3B records

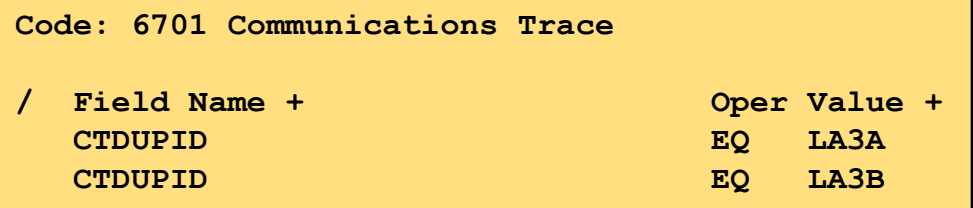

#### – Browse list

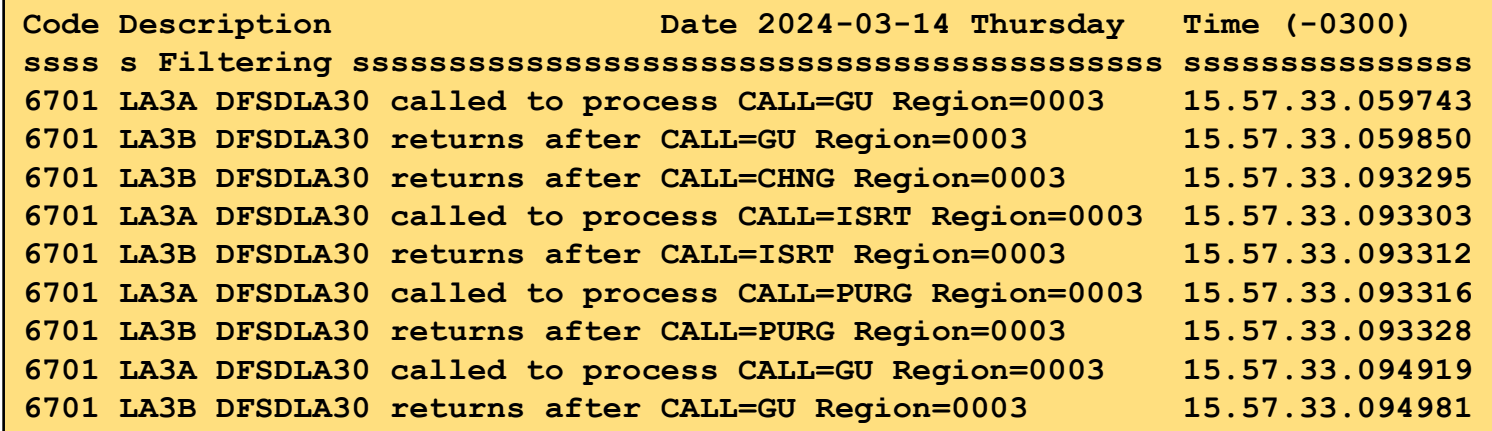

– All the IMS control blocks are formatted

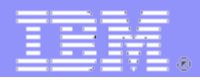

- **Analyze the PSB Trace**
	- Use DFSERA10 with an exit of DFSERA50 to format the PSB trace
		- Output will be in the form of DFSDDLT0 control cards
		- They can also be used to replay a scenario

```
//ERA50 EXEC PGM=DFSERA10,REGION=4000
//STEPLIB DD DISP=SHR,DSN=highnode.ims15.SDFSRESL
//SYSPRINT DD SYSOUT=*
//SYSUT1 DD DISP=SHR,DCB=BUFNO=50, 
// DSN=highnode.imslog
//TRCPUNCH DD DISP=(,CATLG),UNIT=SYSDA,
// SPACE=(CYL,(500,200),RLSE),
// DCB=(RECFM=FB,LRECL=80,BLKSIZE=24000),
// DSN=highnode.psbtrace.dlt0
//SYSIN DD *
CONTROL CNTL STOPAFT=EOF 
OPTION PRINT O=5,T=X,V=5F,L=1,COND=E,E=DFSERA50
/*
```
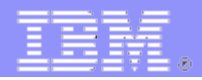

- **Analyze the PSB Trace**
	- Use DFSERA10 with an exit of DFSERA50 to format the PSB trace
		- Output will be in the form of DFSDDLT0 control cards

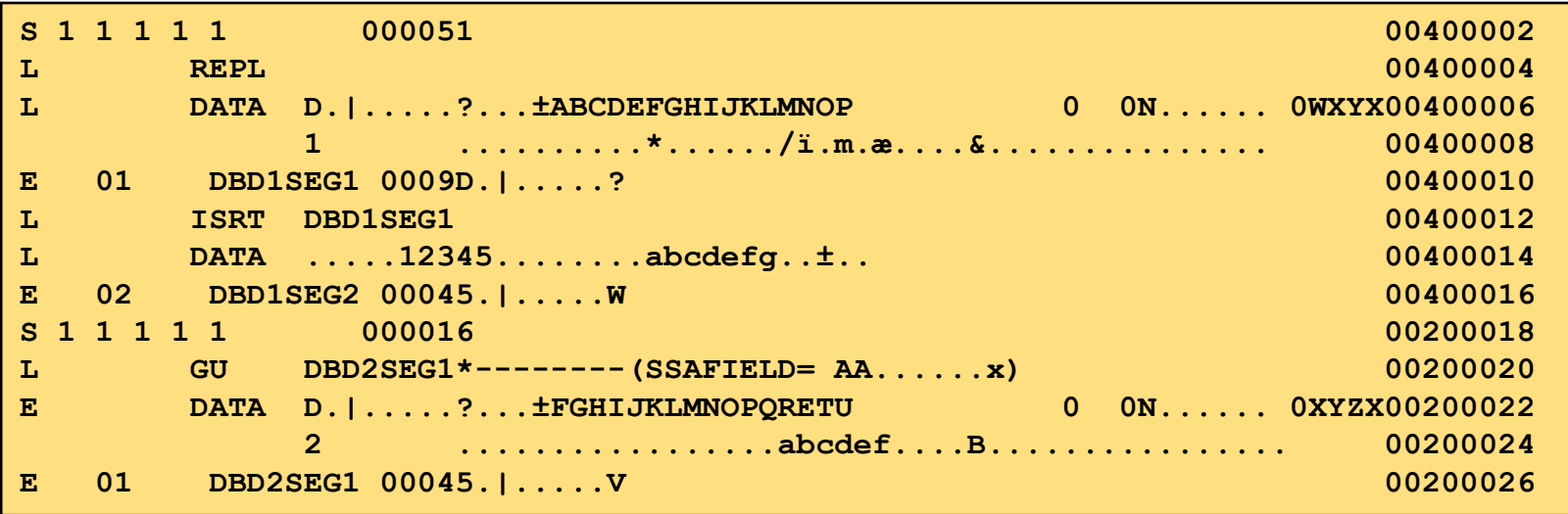

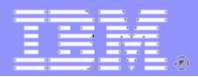

- **Analyze DC and DB calls and I/O's**
	- Use the IMSPA Program Trace against the IMS DC Monitor
		- Trace of every DL/I call
			- Time
			- Status
			- $-$  I/O's
		- Select by PSB and/or transaction code and/or region

**IMSPAMON PRINTAT(EOF) IMSPAMON TRACE(PSBNAME(PSB06500), LONG, LIMIT(999)) IMSPAMON EXECUTE** 

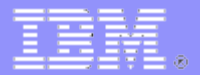

#### **Analyze DC and DB calls and I/O's**

#### – IMSPA Program Trace

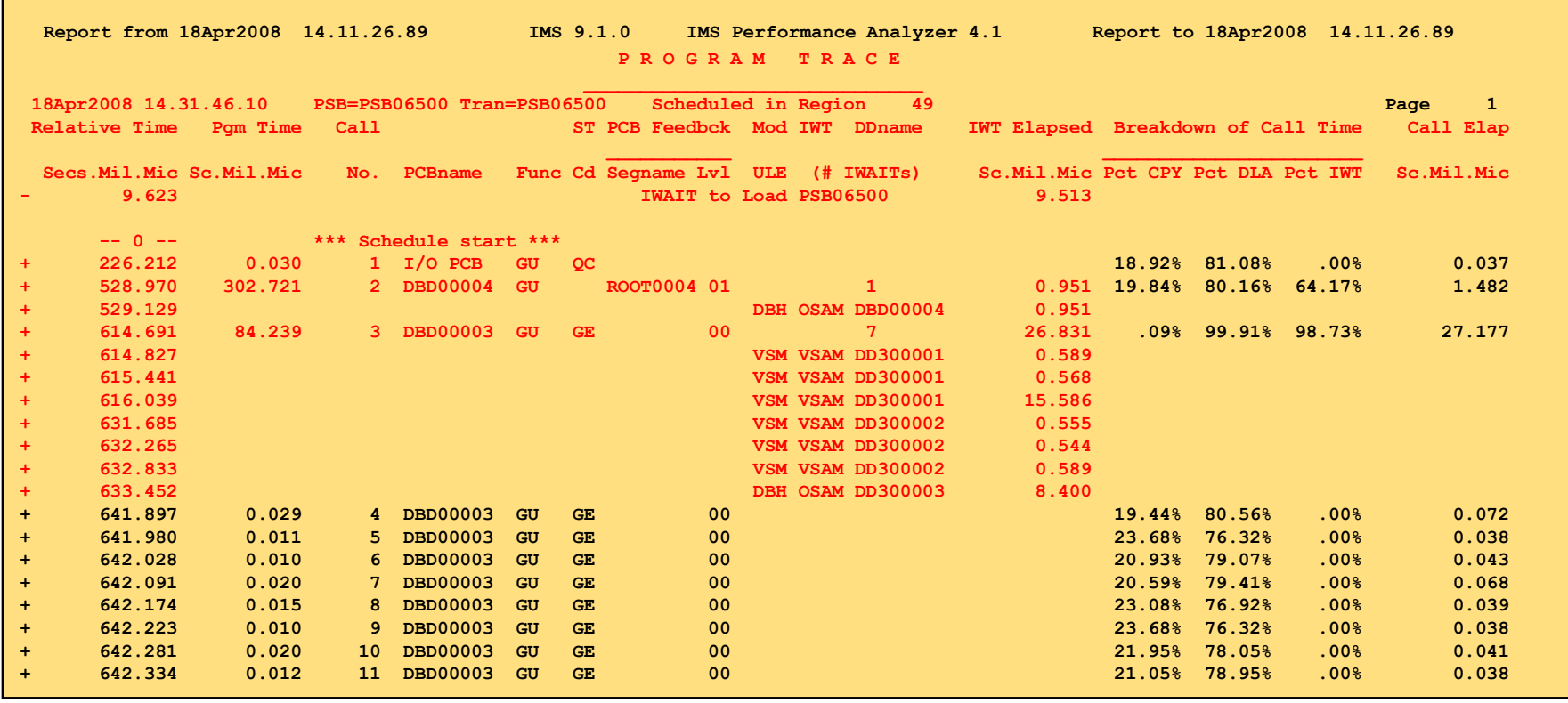

#### **Analyze DC and DB calls and I/O's**

#### – IMSPA Program Trace - continued

#### **P R O G R A M T R A C E**

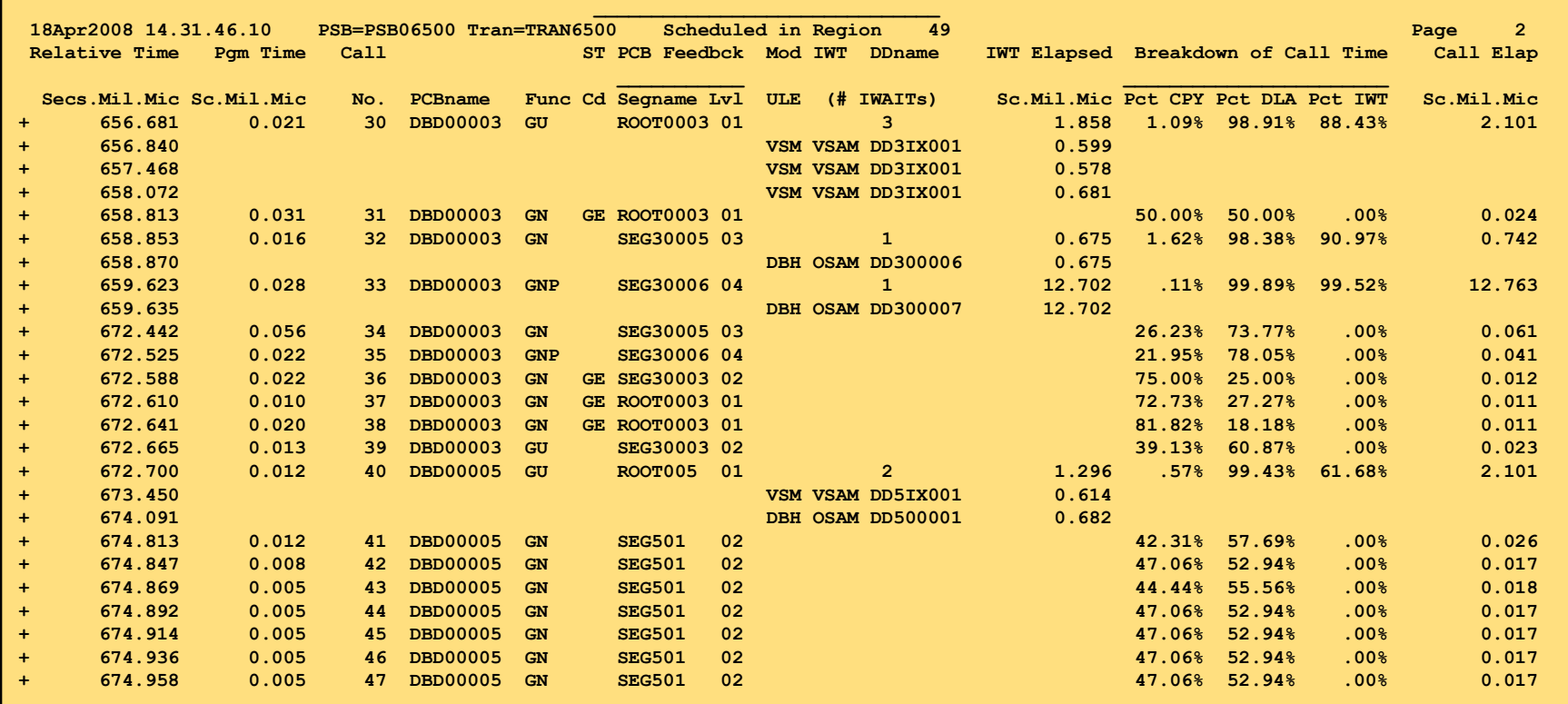

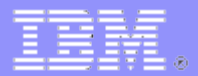

- **Analyze Deadlocks**
	- Use DFSERA10

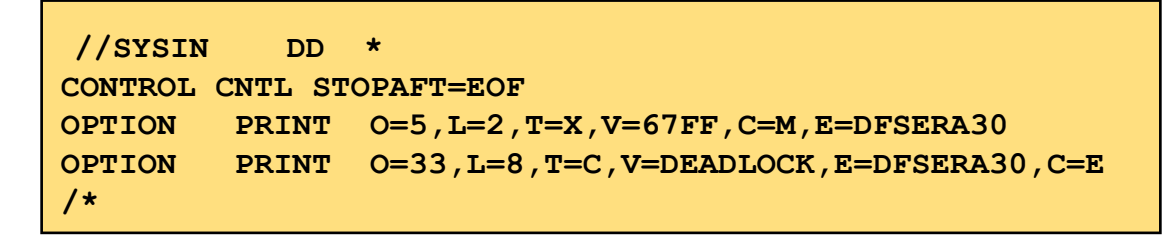

– Use IMSPA

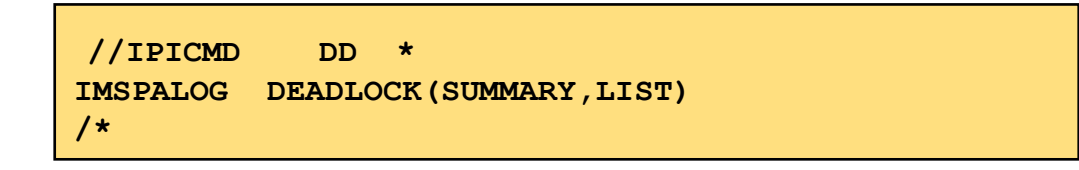

- [How to Read a Deadlock Report](https://www.ibm.com/docs/en/ims/15.4.0?topic=dfsera30-deadlock-report)
- **[IMS Locking by Rich Lewis](https://www.ibm.com/support/pages/system/files/inline-files/IMS_Locking_Version_2.pdf)**

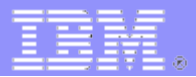

- **Analyze CPU and Waits**
	- Run APA reports
	- Run STROBE reports
	- Use interactive panels
	- If you see something that implicates IMS
		- Save the sample data set
		- Send APA extract
		- Send STROBE reports

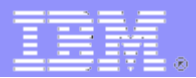

- **Analyze OTMA Synchronous Callout (ICAL)**
	- IMS writes x'6701' log records for every ICAL
		- YRTR Resume TPIPE
		- YCRT Cancel Resume TPIPE (usually after ICON timeout)
		- YOUT Message sent
		- YACK ACK received from Client
		- YNAK NAK received from Client
		- YRSP Response received from Client
		- YAKO ACK sent to Client
		- YNKO NAK sent to Client

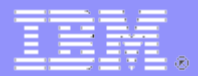

- **Analyze OTMA Synchronous Callout (ICAL)**
	- Use IMSPI to examine the records
		- Filter on x'6701' log record type

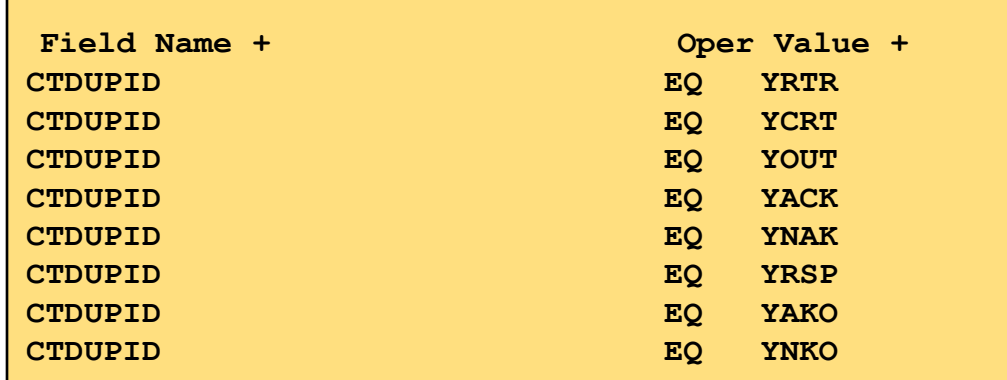

- MACRO DFSYMSG documents the OTMA headers
- [Format of Synchronous Callout Log Records](https://www.ibm.com/docs/en/ims/15.4.0?topic=records-format-synchronous-callout-log)

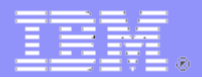

### **Analyze TCP/IP Packet Trace**

- Format the trace using IPCS
- First allocate an IPCS Dump Directory (IPCSDDIR)

```
//IPCSDMP EXEC PGM=IKJEFT01,REGION=8M 
//SYSTSPRT DD SYSOUT=* 
//INDEX DD SYSOUT=*
//SYSABEND DD SYSOUT=*
//SYSTSIN DD * 
DELETE (IPCS.DD) 
DELETE (IPCSDDIR.DD)
DEFINE CLUSTER(NAME(IPCSDDIR.DD) REUSE) -
  INDEX(NAME(IPCSDDIR.DDI) CYLINDERS(10 10) ) -
 DATA(NAME(IPCSDDIR.DDD) CYLINDERS (100 100) KEYS(128 0)
  RECORDSIZE(384 3072) )
 /*
```
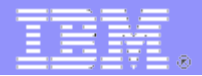

#### **Analyze TCP/IP Packet Trace**

– Format the trace using IPCS

```
// EXEC PGM=IKJEFT01,DYNAMNBR=100,REGION=3500K 
//IPCSDDIR DD DISP=SHR,DSN=userid.IPCSDDIR.DD
//SYSPROC DD DSN=SYS1.SBLSCLI0,DISP=SHR 
//SYSTSPRT DD DISP=(,CATLG),UNIT=SYSDA, 
// SPACE=(CYL,(300,300),RLSE), 
         // DCB=(RECFM=VBA,LRECL=137,BLKSIZE=27998),
// DSN=highnode.packet.print
//SYSUDUMP DD SYSOUT=* 
//SYSTSIN DD * 
PROFILE MSGID 
IPCS NOPARM 
SETDEF DSN('highnode.packet.trace') - 
LIST NOCONFIRM 
CTRACE COMP(SYSTCPDA) - 
LOCAL FULL 
END 
/*
```
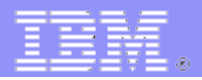

#### **Analyze TCP/IP Packet Trace**

– These are the important fields

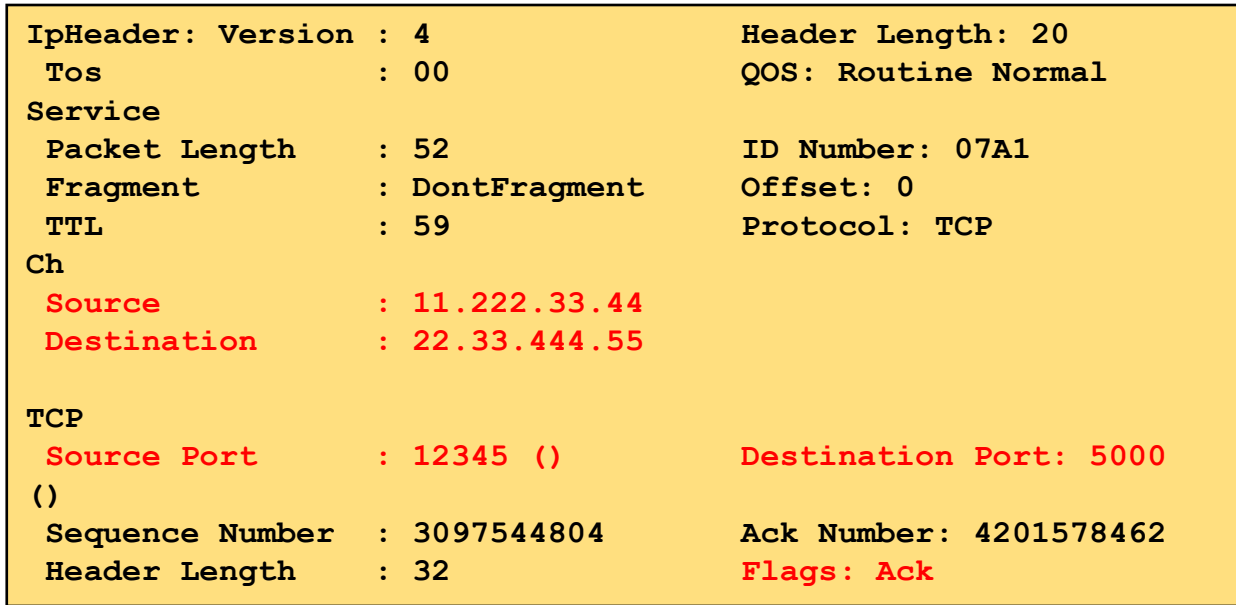

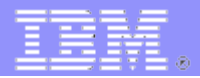

#### **Analyze TCP/IP Packet Trace**

- These are the important flags
	- ACK this is a TCP/IP internal ACK not an application ACK
	- SYN start a socket connection
	- PSH send data
	- FIN end a socket connection
	- RST reset a socket connection (BAD)
- Flags can be combined
	- ACK SYN
		- ACK'ing the SYN
	- ACK PSH
		- ACK a previous transmission and send data
- If using AT-TLS data will be encrypted
	- But it is the flow that is important
	- You can get the data elsewhere

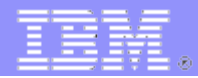

### **IMS Connect HWSP1415E and HWSP1485E messages**

HWSP1415E TCP/IP SOCKET FUNCTION CALL FAILED; F=READ , R=-1, E=1127, M=SDRC, ID=DELDUMMY,  $IPv4=11.222.3.44$ 

- IMS Connect is just the messenger
	- It did a TCP/IP Read or Write and got back a -1 return code from TCP/IP
	- This almost always means the IMS Connect Client ended the socket connection prematurely
- This should be investigated by your TCP/IP systems programmer and the application team

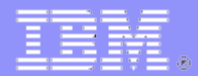

### **IMS Connect HWSP1415E and HWSP1485E messages**

HWSP1415E TCP/IP SOCKET FUNCTION CALL FAILED; F=READ , R=-1, E=1127, M=SDRC, ID=DELDUMMY, IPv4=11.222.3.44

- IPv4 (or IPV6) is the IP address of the Client
- E=xxxx is the TCP/IP error code
	- The most common ones are
		- 1121 (x'0461') ECONNRESET Connection reset by peer.
		- 1127 (x'0467') ETIMEDOUT Connection timed out.
		- You can Google others

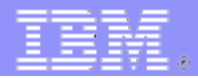

### **IMS Connect HWSP1415E and HWSP1485E messages**

HWSP1415E TCP/IP SOCKET FUNCTION CALL FAILED; F=READ , R=-1, E=1127, M=SDRC, ID=DELDUMMY,  $IPv4=11.222.3.44$ 

- If the ID is DELDUMMY this means the Client opened the socket but never sent a message
	- IMS accepted the socket and did a read for the initial message and got the -1 return code
- If the ID is HWSxxxxx it is the IMS TM Resource Adapter
- If the ID is GMPxxxxx it is the IMS TM Service Provider for z/OS **Connect**

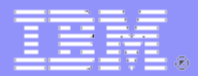

- **Analyze Virtual Storage**
	- This is important for out of storage conditions or if you need to increase pools and buffers
		- General Storage Statistics report in the IMSPA IRUR Report
			- Real Storage
			- Common Virtual Storage
			- IMS Control Region Virtual Storage
			- DLI Region Virtual Storage
		- Use the EDA option in the IMS Dump Formatter

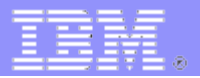

- **Analyze Virtual Storage**
	- Use the EDA option in the IMS Dump Formatter
		- Option 5 SYS
			- STATS
	- Processor Data

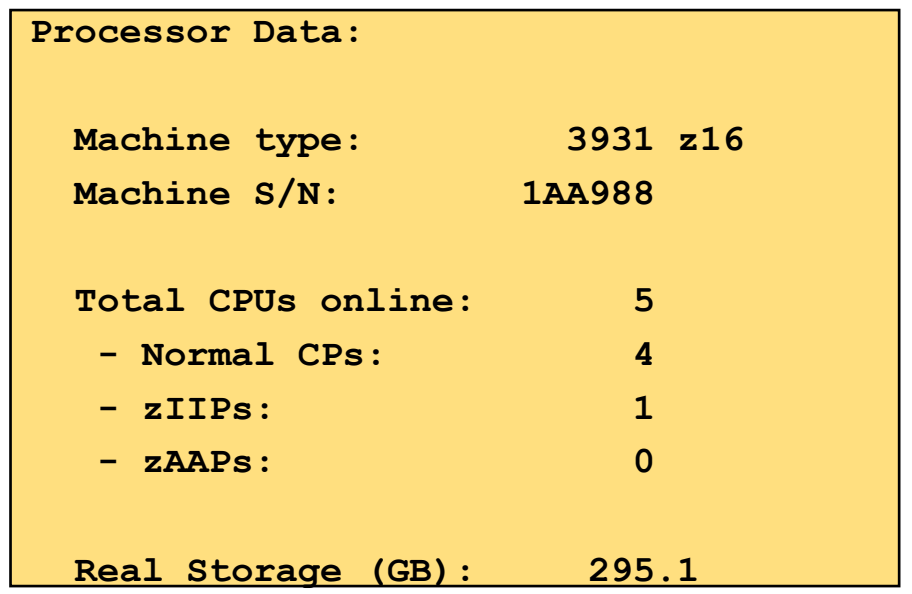

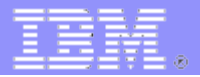

- **Analyze Virtual Storage**
	- Use the EDA option in the IMS Dump Formatter
		- Common Storage

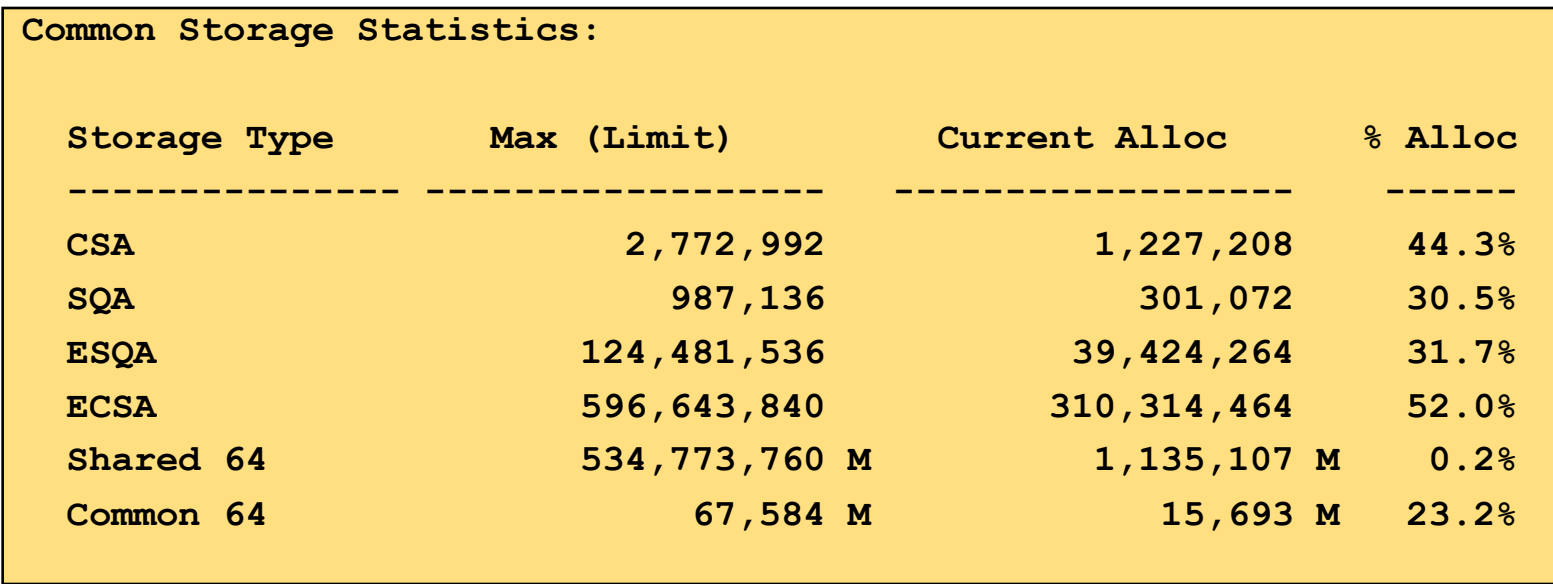

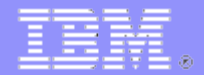

#### **Analyze Virtual Storage**

- Use the EDA option in the IMS Dump Formatter
	- Control Region Storage

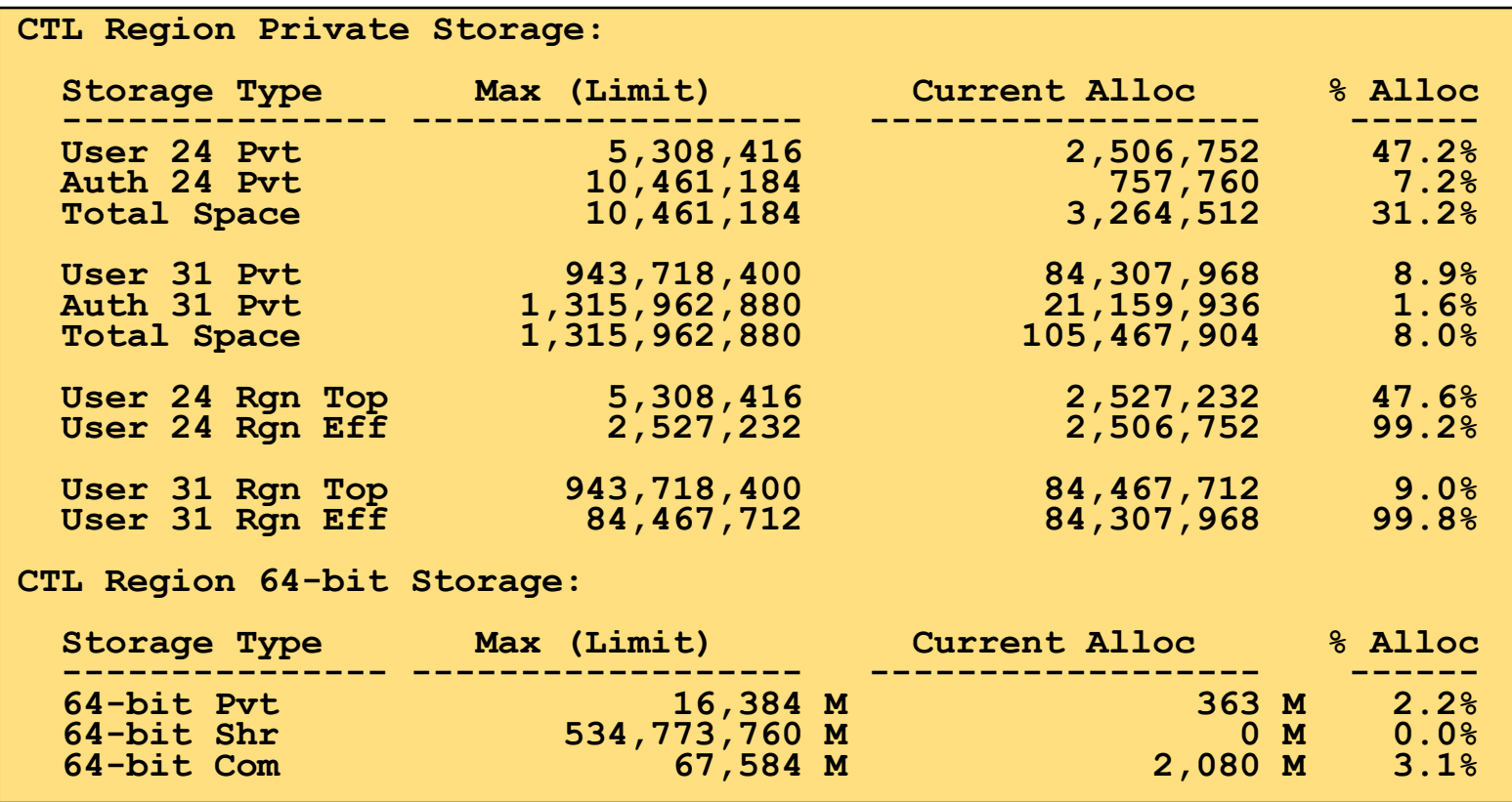

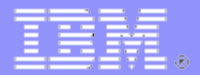

#### **Analyze Virtual Storage**

- Use the EDA option in the IMS Dump Formatter
	- DLI Region Storage

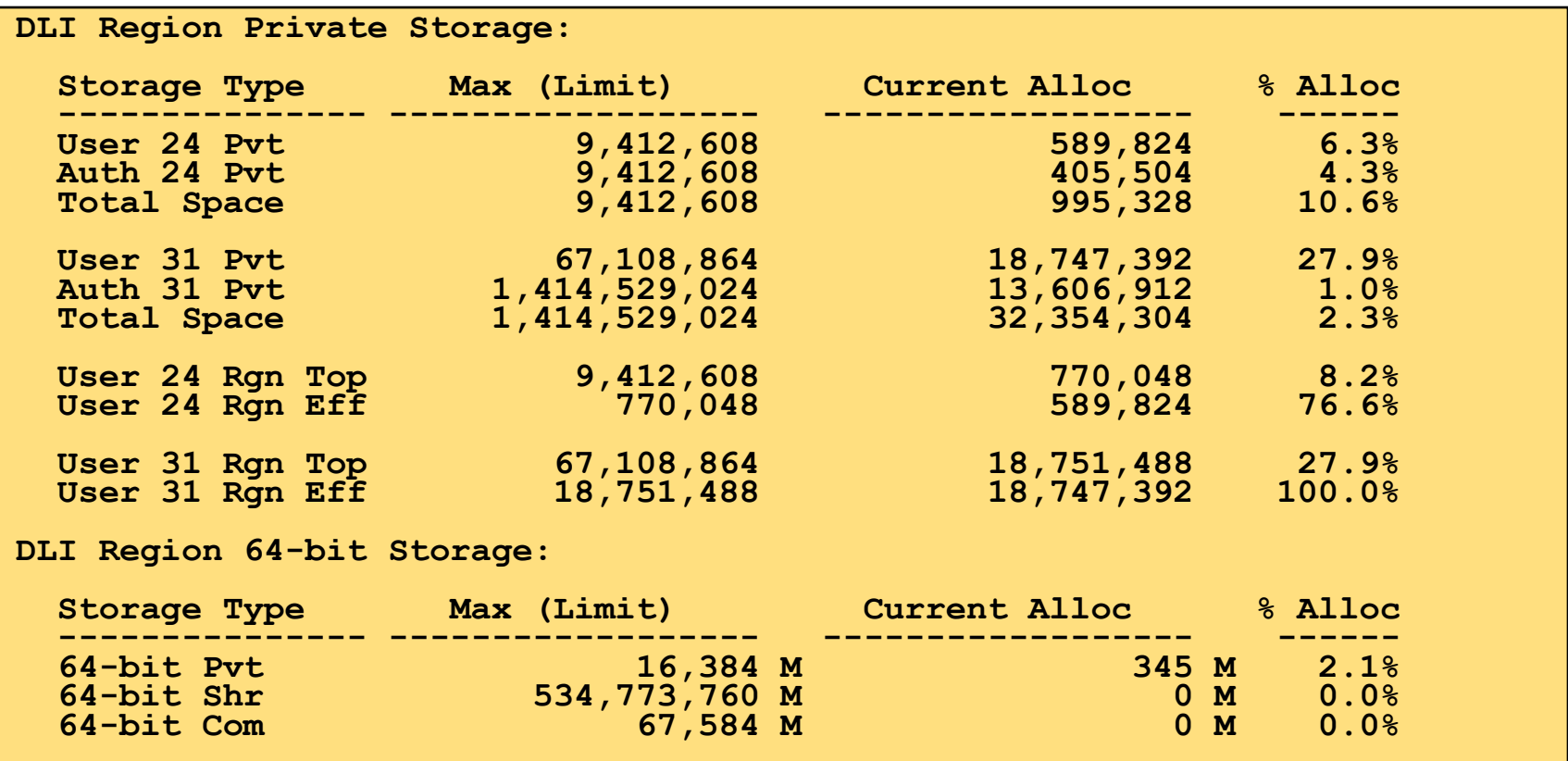

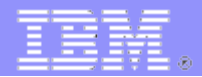

- **Analyze Virtual Storage**
	- Use the EDA option in the IMS Dump Formatter to see all common storage allocations
		- $\cdot$  E(DA) 5(SYS) CDECOMM
			- IMS creates CDEs and SDEs for all allocated Common storage
				- SDE's track GETSTOR storage
			- SP (subpool) 227 and 228 SQA
			- SP (subpool) 231 and 241 CSA
		- Browse through the list
			- Interesting reading!!!

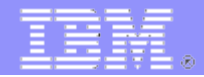

- **Analyze Virtual Storage**
	- Use the EDA option in the IMS Dump Formatter to see all common

storage allocations

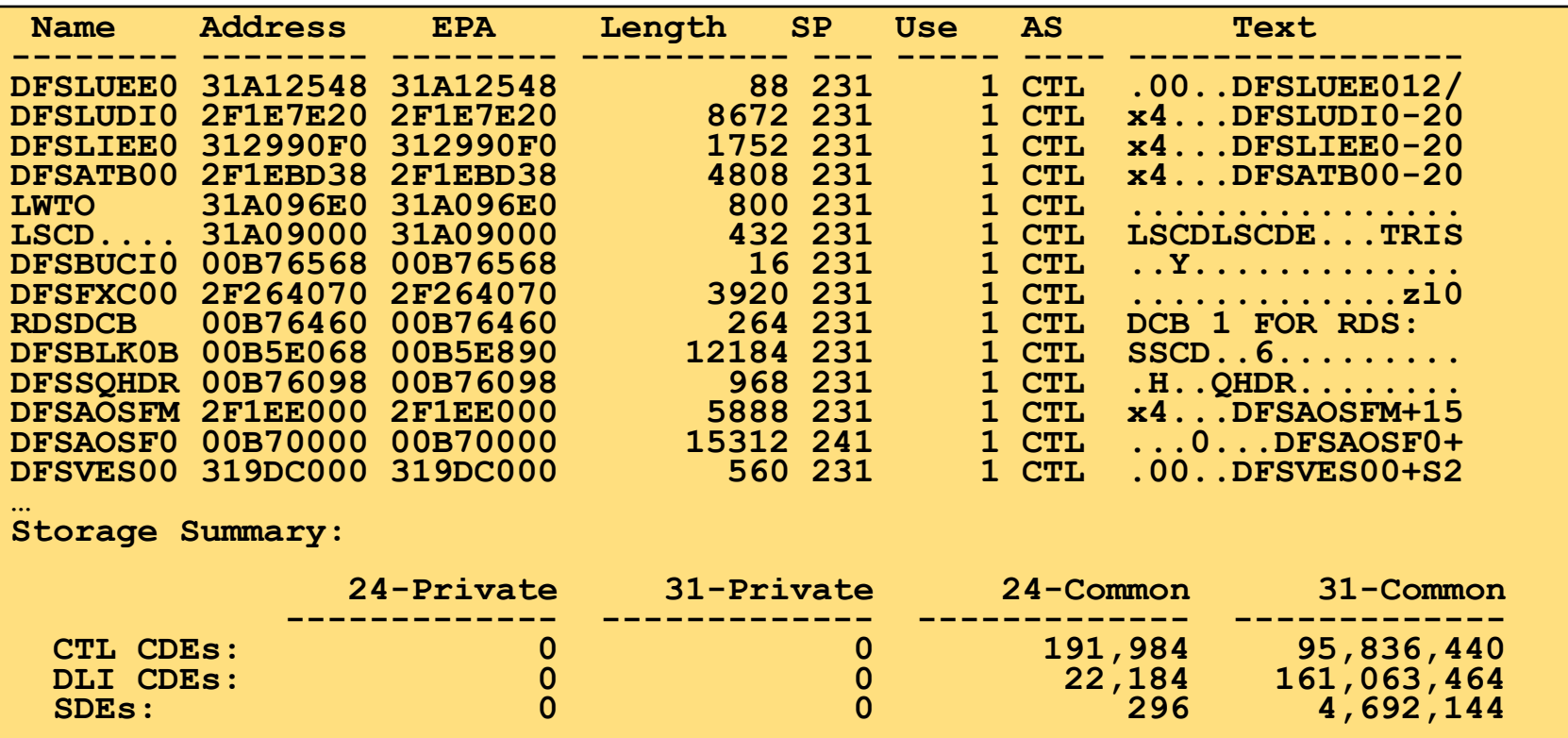

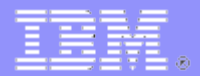

### **Analyze Overall Performance**

- You can produce many reports with one execution of IMSPA
	- Output should go to data sets
		- Not SYSOUT
	- The Internal Resource Usage Report (IRUR) has the most data
	- All the reports should be browsed
	- Detailed analysis of the reports is a topic for another day

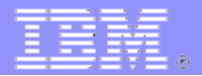

#### **Analyze Overall Performance**

– Start of IMSPA execution JCL

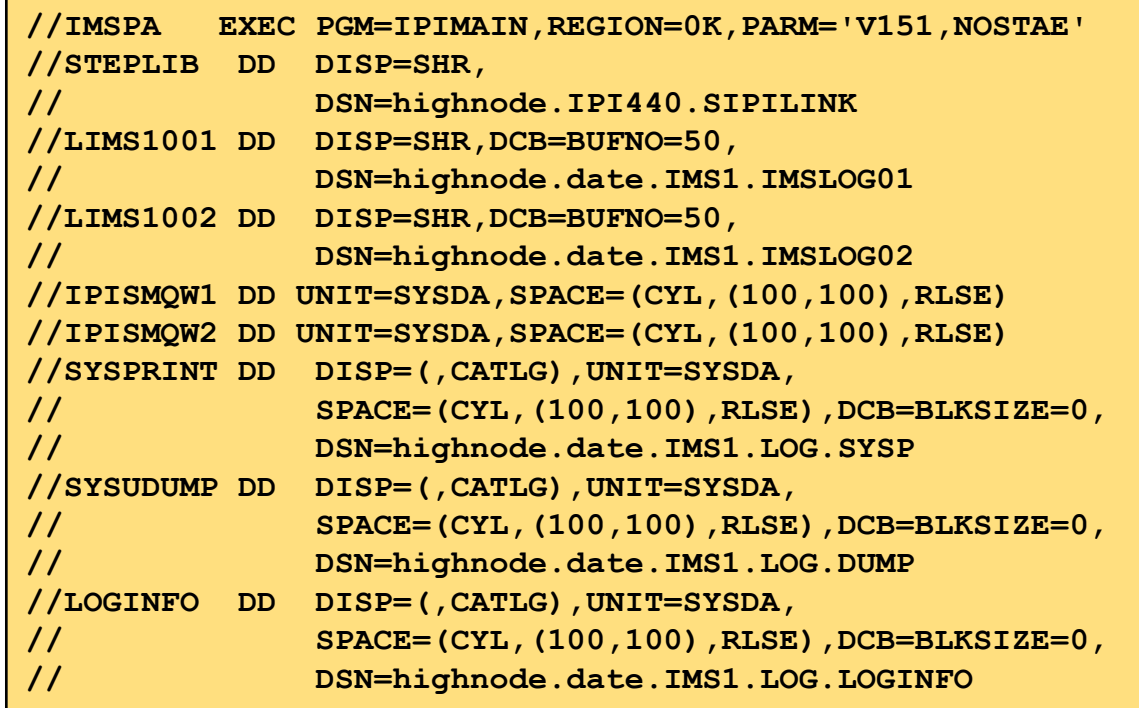

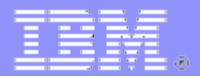

#### **Analyze Overall Performance**

#### – Continuation of IMSPA Execution JCL

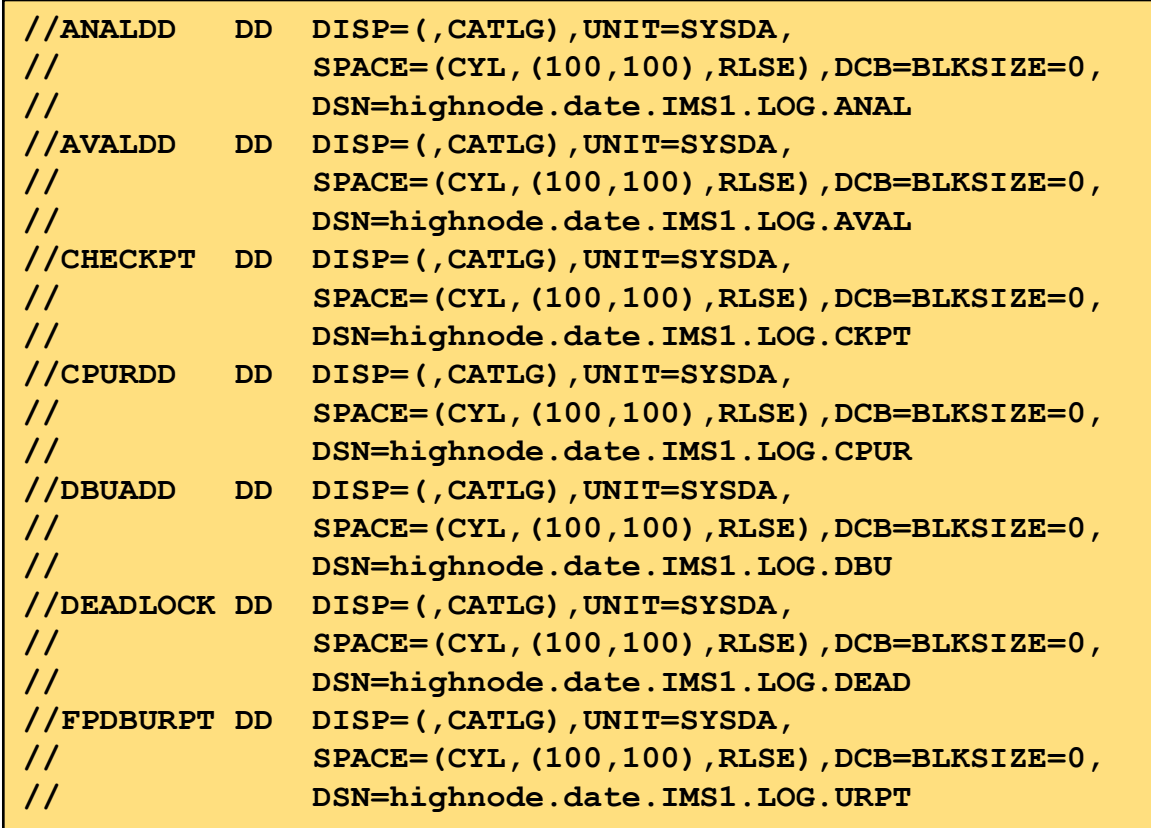

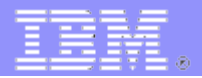

#### **Analyze Overall Performance**

– Continuation of IMSPA Execution JCL

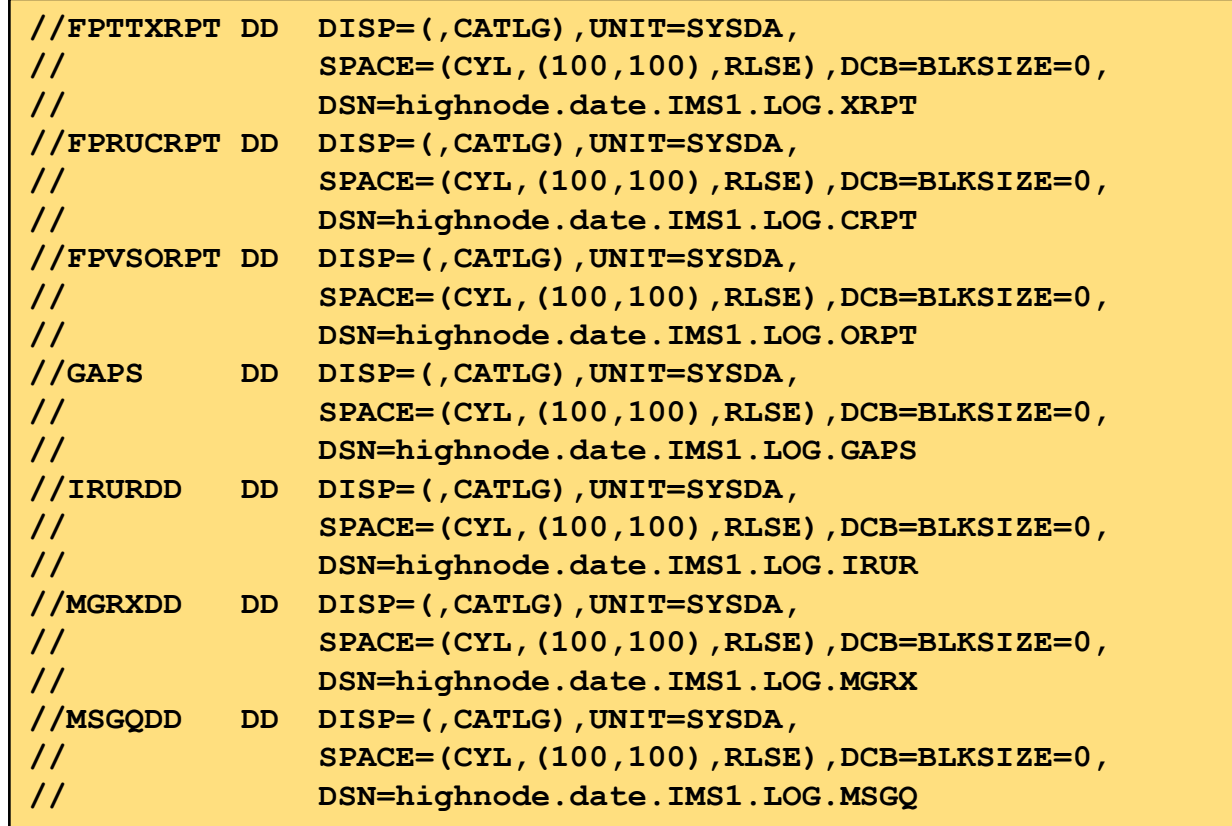

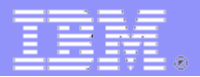

#### **Analyze Overall Performance**

– End of IMSPA Execution JCL

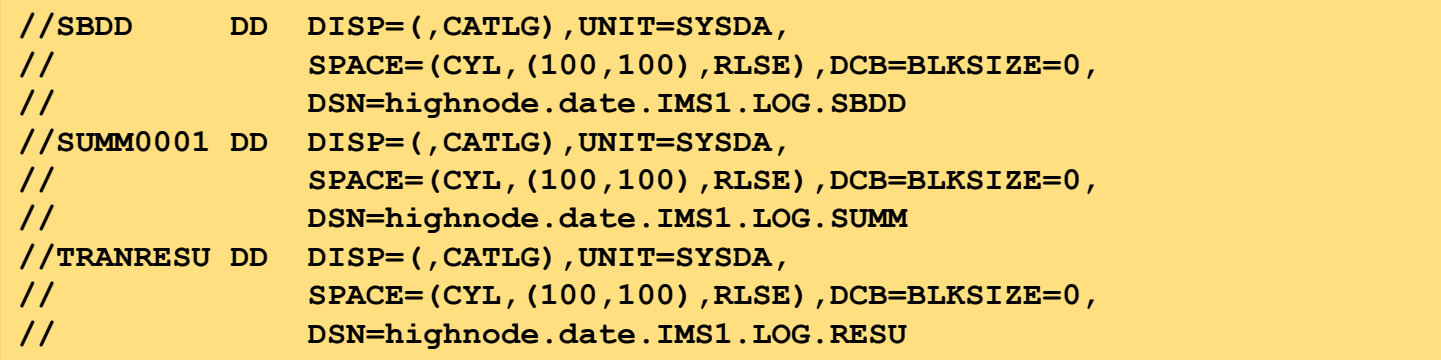

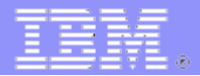

#### **Analyze Overall Performance**

```
//IPICMD DD * 
* 
IMSPALOG OUTPUTDD(ANALDD) 
* 
IMSPALOG ANALYSIS(TIME,INCL(APPC,BMP,OTMA)) 
IMSPALOG ANALYSIS(TRANCODE,INCL(APPC,BMP,OTMA)) 
IMSPALOG AVAIL(PROGRAM,DATABASE) 
IMSPALOG CHECKPOINT(SUMMARY) 
IMSPALOG CPUR(TC,P) 
IMSPALOG DBUPDATE 
IMSPALOG DEADLOCK(LIST,SUMMARY) 
IMSPALOG FPDBUPD 
IMSPALOG FPIRUC(RESUSAGE,BUFFER) 
IMSPALOG FPTRNEX(CALLS,BUFFER,VSO,SYNCFAIL,OTHERFP) 
IMSPALOG FPVSO 
IMSPALOG GAP(THRESHOLD(0.100000)) 
IMSPALOG IRUR 
IMSPALOG MGREX(TCREPORT,PGMABEND,BACKOUTFAIL,SECVIO,IOERROR,SNAPTRC)
IMSPALOG MSGQ(DDNAME(MSGQDD)) 
IMSPALOG SB(INCL(APPC,BMP,MSC,MSGSW)) 
IMSPALOG TRANRESU(SUMMARY,CALLSUM) 
* 
IMSPALOG EXECUTE 
/*
```
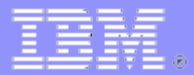

# **After the Problem – Helping IBM**

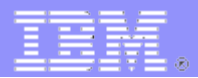

### **After the Problem - IBM**

- **Make the explanation as detailed as possible**
	- Especially the initial entry
		- We can start faster
		- We can route to the proper team
	- Include recent changes in the environment
	- List exact times
	- List resources
		- Transaction codes
		- PSB names
	- Show messages
		- Symptom dump if available

How to Help IBM AND YOU Quickly Resolve IMS Problems.

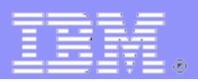

## **After the Problem - IBM**

### **Send ALL documentation TERSED**

- Including txt files (JOBLOG, SYSLOG, etc)
- **Send files without our having to ask for them**
	- Dumps
	- MVS SYSLOG
	- $-$  SYS1.LOGREC
	- IMS logs (SLDS)
		- Must contain at least 2 IMS checkpoints
	- JOBLOGs
	- Trace data sets (not reports)

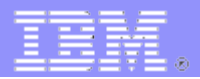

### **After the Problem - IBM**

- **Send files with descriptive file names**
	- IMSLOG1, IMSLOG2
	- IMSLOG.T0102, IMSLOG.T0105
	- We spend a lot of time looking at every log and getting them in order

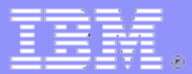

# **End – Questions?**

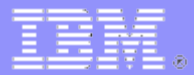

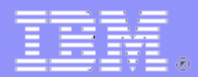

### **Standard IMS Connect Recorder Trace**

- Activated by
	- R xx,RECORDER OPEN
	- F icon, UPDATE MEMBER TYPE(IMSCON) START(TRACE)
	- UPDATE IMSCON TYPE(CONFIG) START(RECORDER)
- Events are written to a sequential data set
	- Allocate with IFFBR14
- Format and print with IDCAMS

```
//S1 EXEC PGM=IDCAMS,REGION=4096K 
//SYSPRINT DD SYSOUT=* 
//SYSIN DD * 
PRINT IDS(USER1.RECORDER.TRACE) 
/*
```
– [Standard Recorder Trace Mapping](https://www.ibm.com/docs/en/ims/15.4.0?topic=mappings-standard-recorder-log-record-mapping)

### **Standard IMS Connect Recorder Trace**

–The first 96 bytes is the prefix

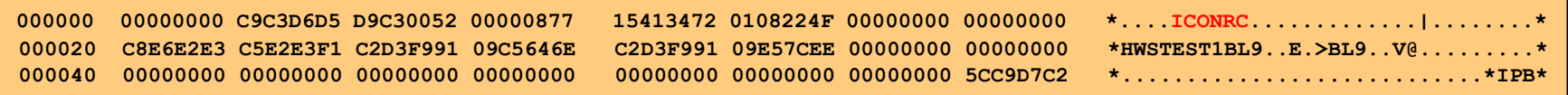

- –The eyecatcher is ICONxx where xx=
	- RC message received from ICON Client
	- •SN message sent to ICON Client
	- TO timeout sent to ICON Client
	- •ER error in processing
	- •AR input message from Client processed by XML adapter
	- •AE input message from Client rejected by XML adapter
	- •AX output message to Client processed by XML adapter

### **Standard IMS Connect Recorder Trace**

- –Additional trace types
	- ME MSC error in processing
	- MR MSC receive
	- MS MSC send
	- OE ODBM error in processing
	- OR ODBM receive
	- OX ODBM send
	- RE OTMA remote ALTPCB error
	- RR OTMA remote ALTPCB receive
	- RS OTMA remote ALTPCB send

### **Standard IMS Connect Recorder Trace**

– The first 96 bytes is the prefix

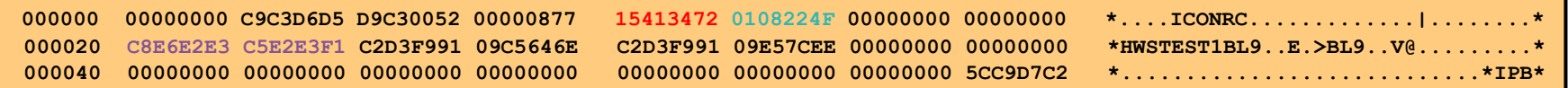

- –The time of the record is at offset x'10
	- •X'HHMMSSTT' local time
- –The date of the record is at offset x'14'
	- x'CCYYDDDF'
		- $-CC -$  Century  $-x'01' = 21<sup>st</sup>$  century
		- YY Year
		- DDD Julian day
		- F Packed sign
- –The Clientid is at offset x'20'

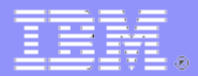

### **Standard IMS Connect Recorder Trace**

–The first 96 bytes is the prefix

–The \*IPB at offset x'003C' indicates the Input Buffer follows

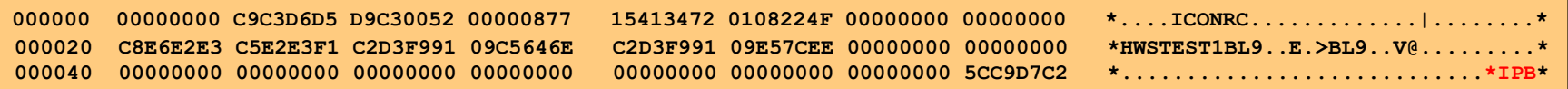

### –The \*OPB at offset x'02FC' indicates that the Output Buffer follows

**0002E0 00000000 00000000 00000000 00000000 00000000 00000000 00000000 5CD6D7C2 \*............................\*OPB\***

### **Standard IMS Connect Recorder Trace**

–This is the input buffer for a message from the IMS Connect Client

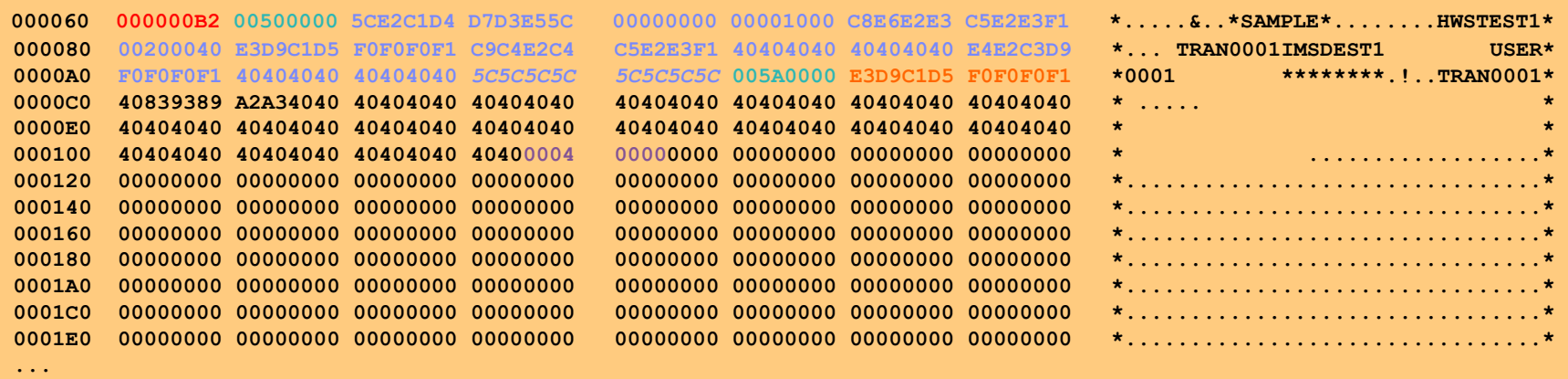

- –The format is LLLLLLZZirmLLZZtrancode datasuffix
- –The '\*\*\*\*\*\*\*\*' at offset x'00AC' is IMS Connect overlaying the input password
	- This occurs even if the prefix is not an IRM
- –The IRM DSECT is in MACRO HWSIMSCB
- –If this was input from ITRA the OTMA prefix would have been pre-built

### **Standard IMS Connect Recorder Trace**

–This is the output buffer to OTMA in the ITOCRC record

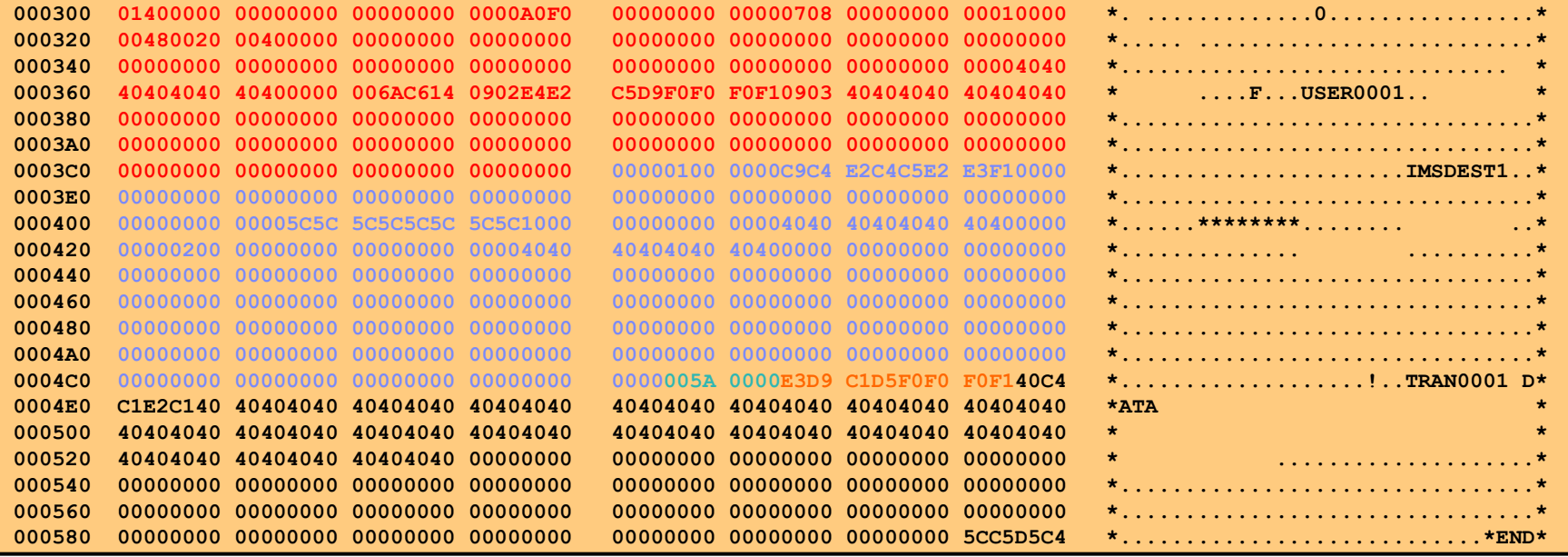

–The format is OTMALLZZtrancode data

–The ICON OTMA User Data is mapped in macro HWSOMPFX

- Record is written before key fields are been valued by IMS Connect
- •You will have to look in the ITOCSN record or OTMA TPIPE trace to see them

### **Standard IMS Connect Recorder Trace**

–This is the input buffer from OTMA in the ITOCSN message

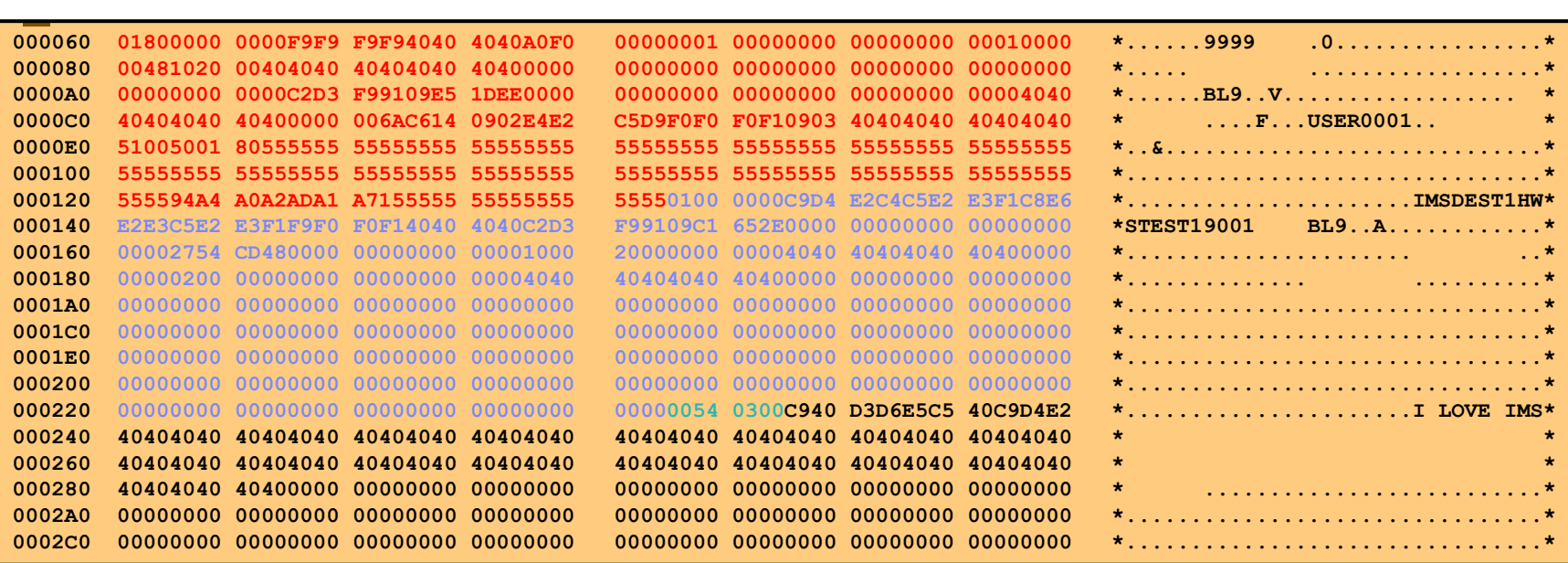

### –The format is OTMALLZZreply

–The IMS Connect OTMA User Data is now complete

### **Standard IMS Connect Recorder Trace**

–This is the output buffer to the IMS Connect Client in the ITOCSN message

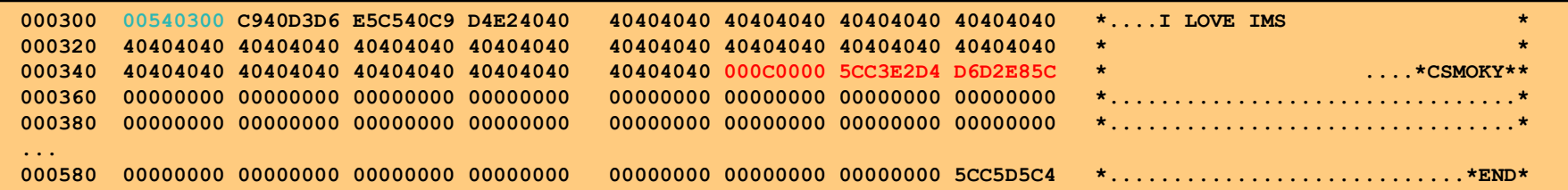

- –The format is LLZZreplyCSMOKY
	- This is what is sent from the IMS Connect sample user message exit HWSSMPI0
		- $-$ There is no  $\Box$
	- The output could be anything the client understands
	- It would be nice to pass back the input prefix for correlation
	- CSMOKY is documented in MACRO HWSIMSCB

### **Standard IMS Connect Recorder Trace**

### –This is the prefix and input buffer from the ICON Client for a Resume TPIPE

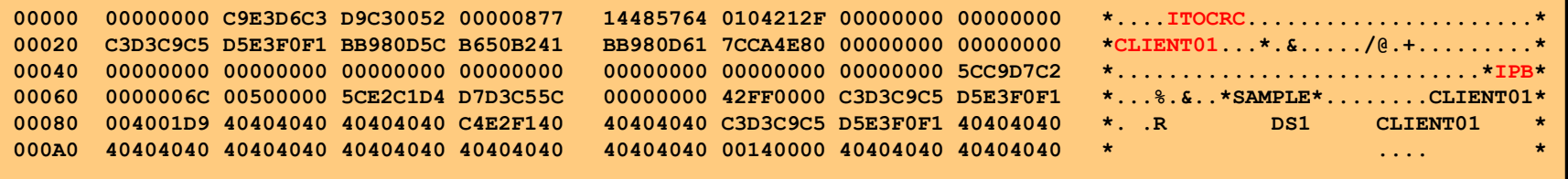

### –This is the output buffer to OTMA for the Resume TPIPE

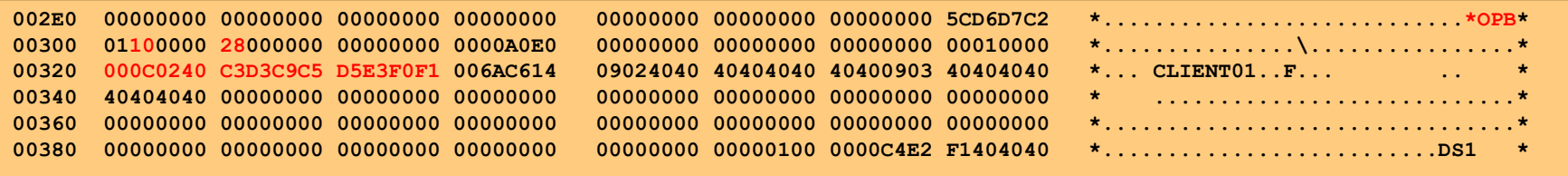

- The x'01' at offset x'0301' indicates a command
- The x'28' at offset x'0304' is the Resume TPIPE on HOLDQ command
- The TPIPE name is in the State data offset x'0324'

### **Standard IMS Connect Recorder Trace**

–This is the prefix and start of the input buffer for a Duplicate Client

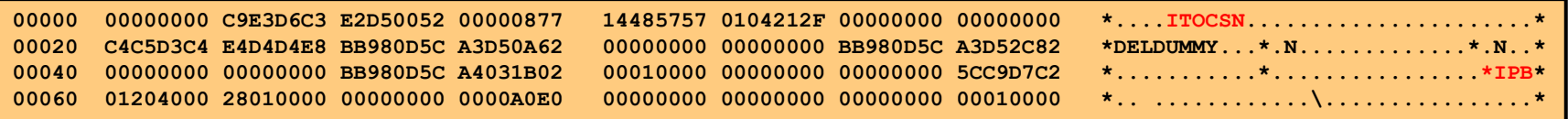

- –This is the output buffer for the Duplicate Client
	- •As sent by the IMS Connect sample user message exits
	- The Return Code and Reason Code are at offset x'0C' in the output message
	- The REQSTS is documented in MACRO HWSIMSCB

**002E0 00000000 00000000 00000000 00000000 00000000 00000000 00000000 5CD6D7C2 \*............................\*OPB\* 00300 00140000 5CD9C5D8 E2E3E25C 00000008 00000038 00000000 00000000 00000000 \*....\*REQSTS\*....................\***

### **BPE Recorder Trace**

- Runs a BPE External Trace
- Out put goes to GDG data sets
	- Standard Record trace stopped when the data set was full
- Requires additional setup
- Uses new commands
- Uses new print facilities

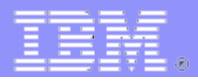

- **BPE Recorder Trace**
	- Define the GDG

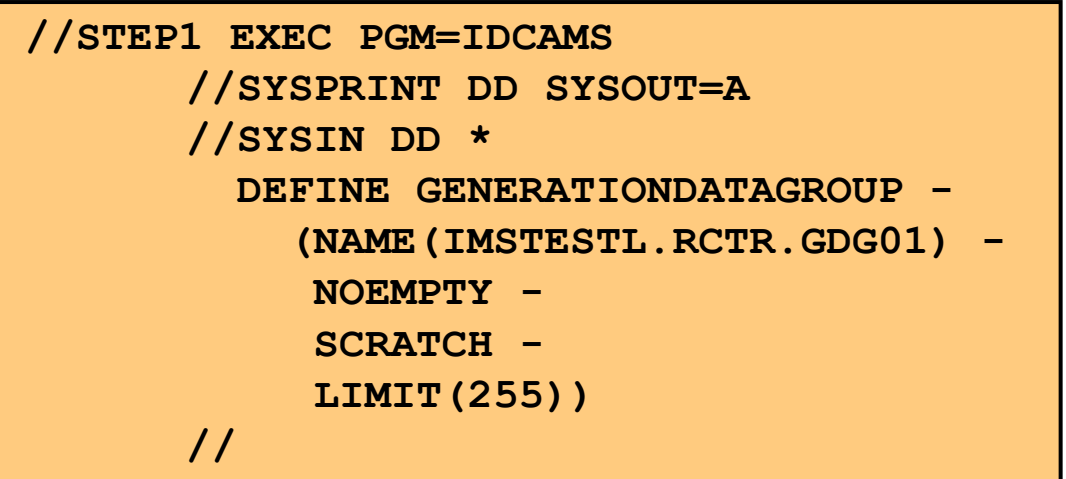

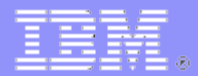

- **BPE Recorder Trace**
	- Define the External Trace using the EXTTRACE statement in the BPECFGxx member
		- [BPECFG= EXTTRACE Syntax](https://www.ibm.com/docs/en/ims/15.4.0?topic=mipds-bpe-configuration-parameter-member-ims-proclib-data-set)
	- Examples:

**EXTTRACE(GDGDEF( DSN(IMSTEST.RCTR.GDG01) UNIT(SYSDA) VOLSER(000000) SPACE(100) SPACEUNIT(CYL) BLKSIZE(32760) ) COMP(HWS) )** 

**EXTTRACE(GDGDEF( DSN(IMSTEST.RCTR.GDG01) STORCLAS(STANDARD) SPACE(100) SPACEUNIT(CYL) BLKSIZE(32760) ) COMP(HWS) )**

- **BPE Recorder Trace**
	- Define the RCTR Trace using the TRCLVL statement in the

BPECFGxx member

**TRCLEV=(RCTR,NONE,HWS,EXTERNAL=YES)**

- If you specify NONE the trace will not be automatically started when IMS Connect starts
- If specify LOW or MEDIUM or HIGH the trace will automatically start every time IMS Connect is started
	- You probably do not want to do this
- If you do not specify EXTERNAL=YES the trace will only be written to in-core trace tables

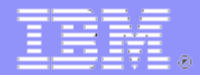

- **BPE Recorder Trace**
	- Start the BPE Recorder Trace using the MVS modify (F) command

**F icon,UPDATE TRACETABLE NAME(RCTR) OWNER(HWS) LEVEL(HIGH) EXTERNAL(YES)**

– Stop the BPE Recorder Trace using the MVS modify (F) command

**F icon,UPDATE TRACETABLE NAME(RCTR) OWNER(HWS) LEVEL(NONE) EXTERNAL(YES)**

– Display the status of the trace using the MVS modify (F) command

**F HWS1,DISPLAY TRACETABLE NAME(RCTR)**

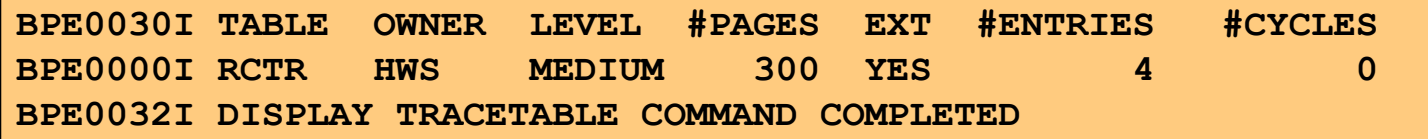

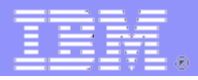

- **BPE Recorder Trace**
	- Trace points

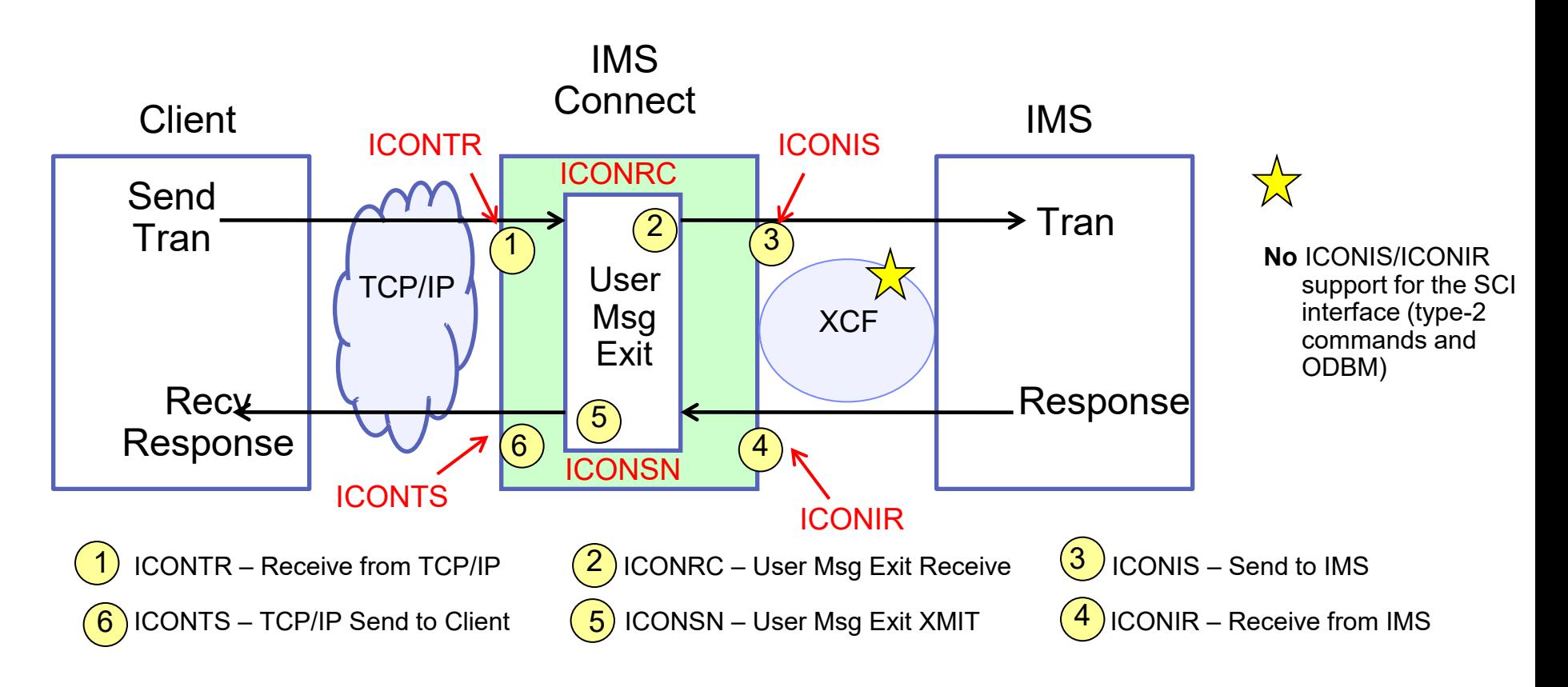

- **BPE Recorder Trace**
	- Print the RCTR Recorder Trace using IPCS

```
//STEP01 EXEC PGM=IKJEFT01,REGION=0M,COND=(0,LT) 
//STEPLIB DD DISP=SHR,DSN=IMSVS.ADFSRES 
//SYSTSPRT DD SYSOUT=* 
//IPCSPRNT DD SYSOUT=* 
//IPCSPARM DD DISP=SHR,DSN=SYS1.PARMLIB 
//SYSTSIN DD * 
  ALLOC F(IPCSDDIR) DA('IMSTESTL.DDIR') SHR REUSE 
  ALLOC F(INFILE) DA('IMSTESTL.RCTR.GDG01.G0001V00') SHR REUSE
  IPCS NOPARM 
  SETDEF DSN('IMSTESTL.RCTR.GDG01.G0001V00') 
  SETDEF NOPROBLEM PRINT NOTERMINAL 
  VERBX BPETRFM0 'TRACE(TYPE(ALL))' 
  END 
//
```
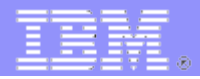

- **BPE Recorder Trace**
	- Print the RCTR Recorder Trace using IPCS
		- Each physical record in the RCTR Recorder data set has a header (ETHD) and multiple trace records
		- Each trace record has a header followed by the record
			- The record itself is the same 1440 byte record as for the non-BPE recorder trace
				- Except for the IR, IS, TR, and TS records which are variable length
		- The print utility prints all of the headers and the data

### **BPE Recorder Trace**

- Print the RCTR Recorder Trace using IPCS
	- Physical record header (ETHD)

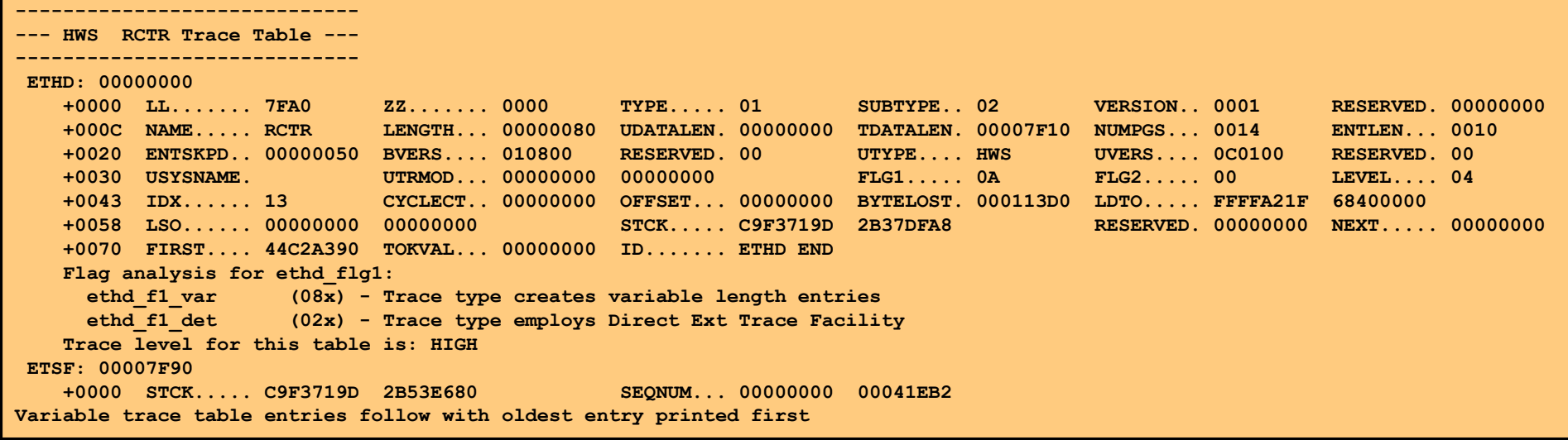

• These fields are not documented

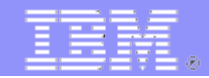

- **BPE Recorder Trace**
	- Print the RCTR Recorder Trace using IPCS
		- Trace Record Header one per trace record in the physical record

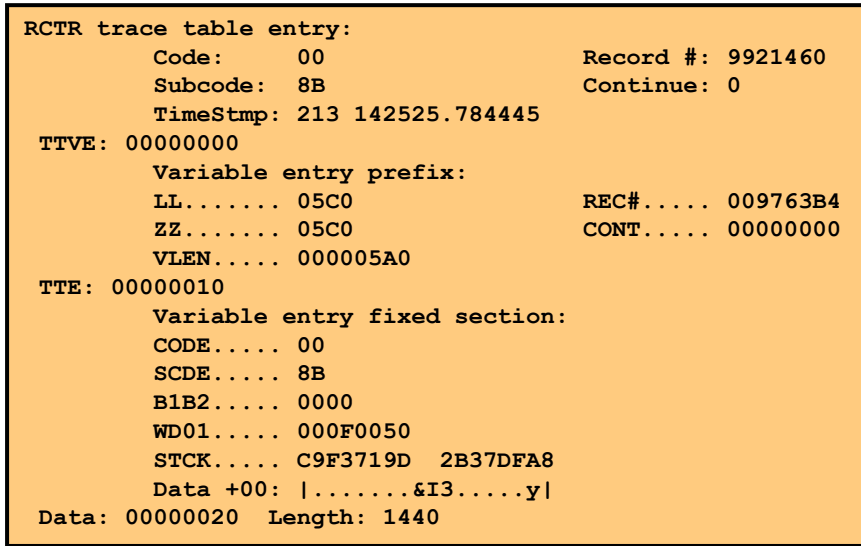

• These fields are not documented

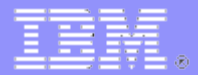

### **Appendix BPE Recorder Trace**

### – Print the RCTR Recorder Trace using IPCS

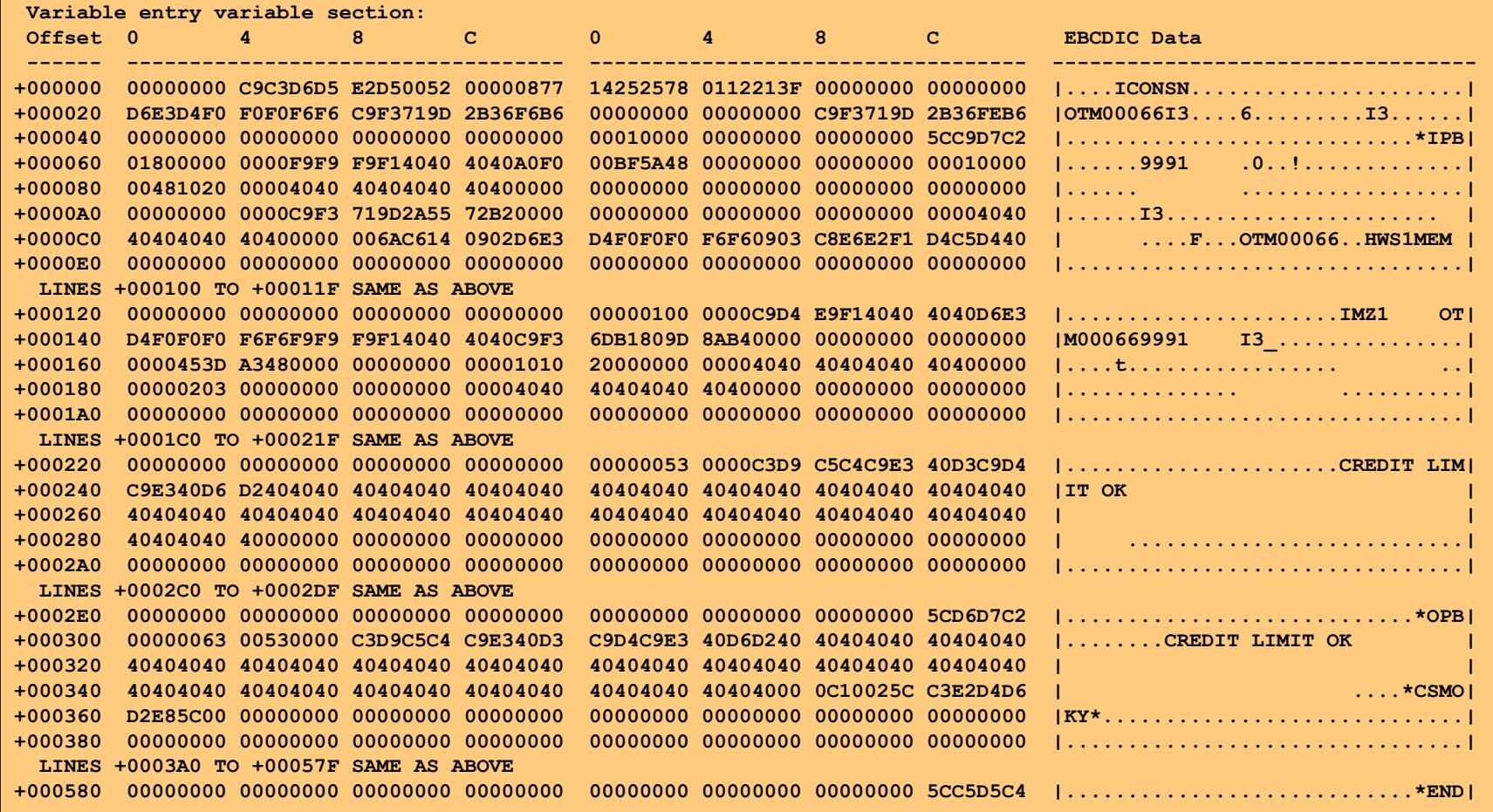

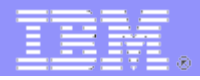

### **BPE Recorder Trace**

- The ICONTR (TCP/IP Receive) record is variable length and has only an input buffer
- The prefix is only 64 bytes long
- It shows the message exactly as it was received from TCP/IP

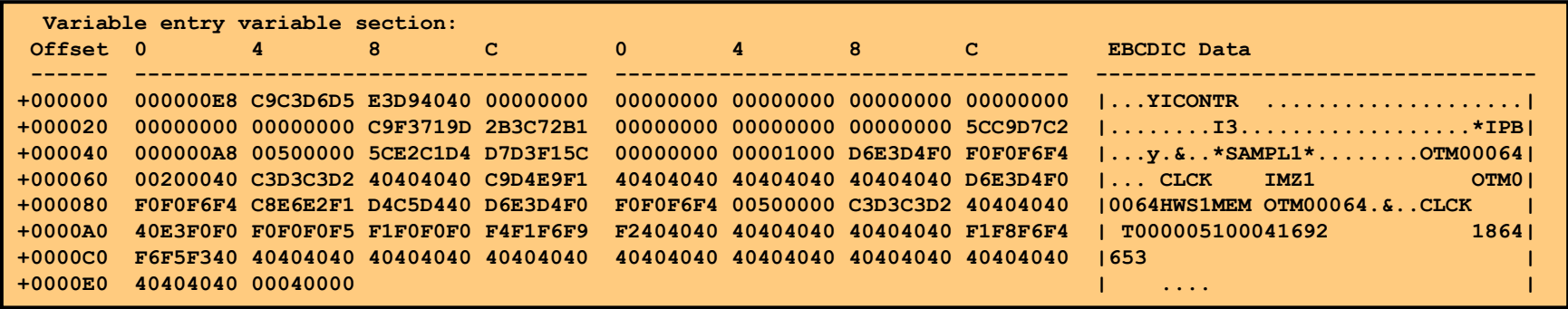

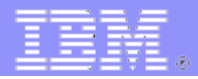

### **BPE Recorder Trace**

- The ICONIS (IMS Send) record is variable length and has only an output buffer
- The prefix is only 64 bytes long
- It shows the message exactly as it was sent to IMS

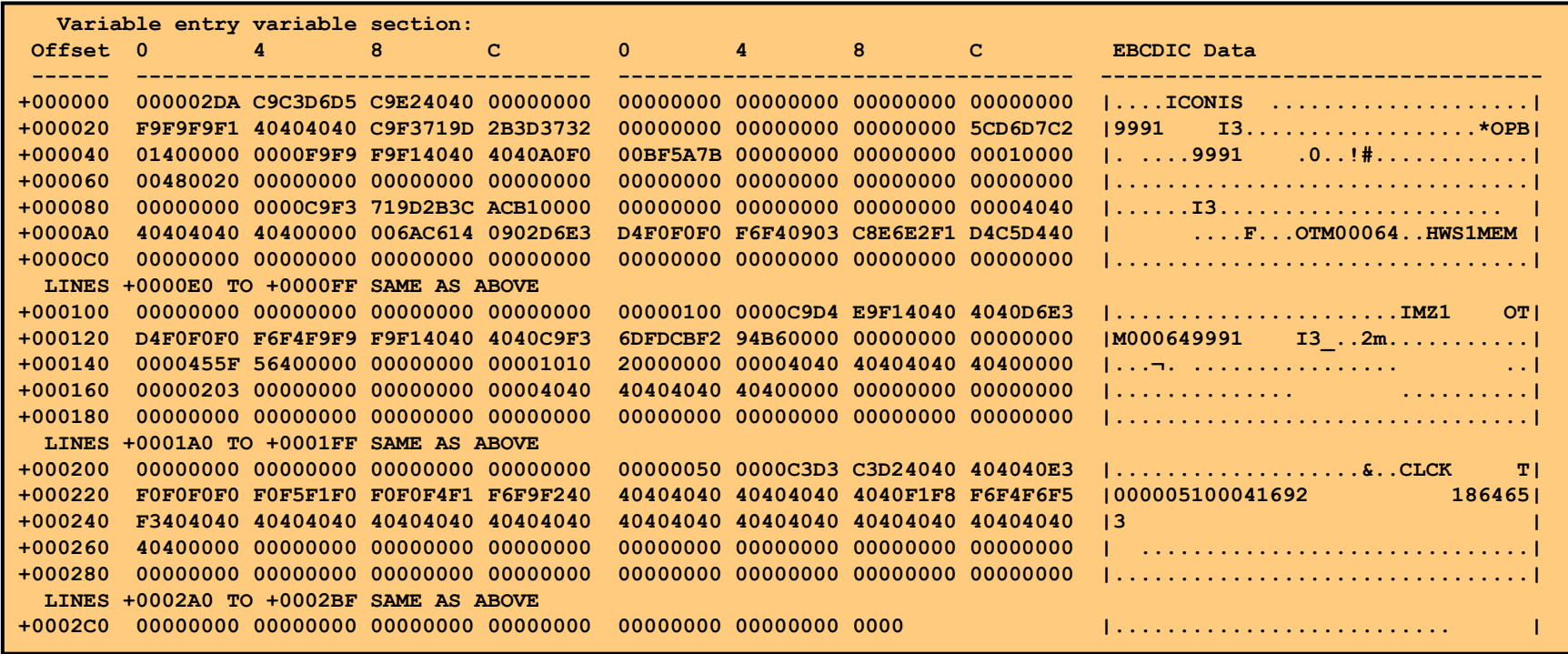

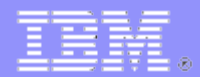

### **Appendix BPE Recorder Trace**

- The ICONIR (IMS Receive) record is variable length and has only an input buffer
- The prefix is only 64 bytes long
- It shows the message exactly as it was received from IMS

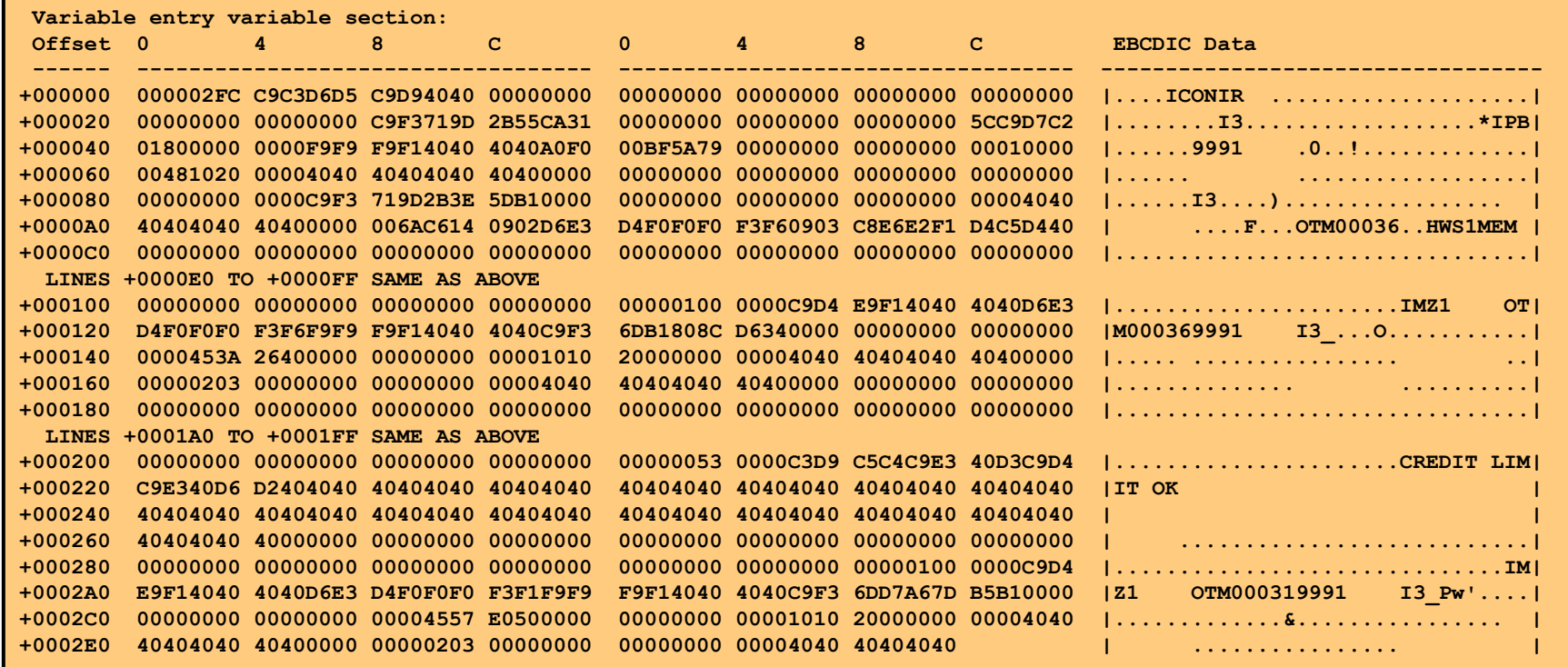

### **BPE Recorder Trace**

- The ICONTS (TCP/IP Send) record is variable length and has only an output buffer
- The prefix is only 64 bytes long
- It shows the message exactly as it was sent to TCP/IP

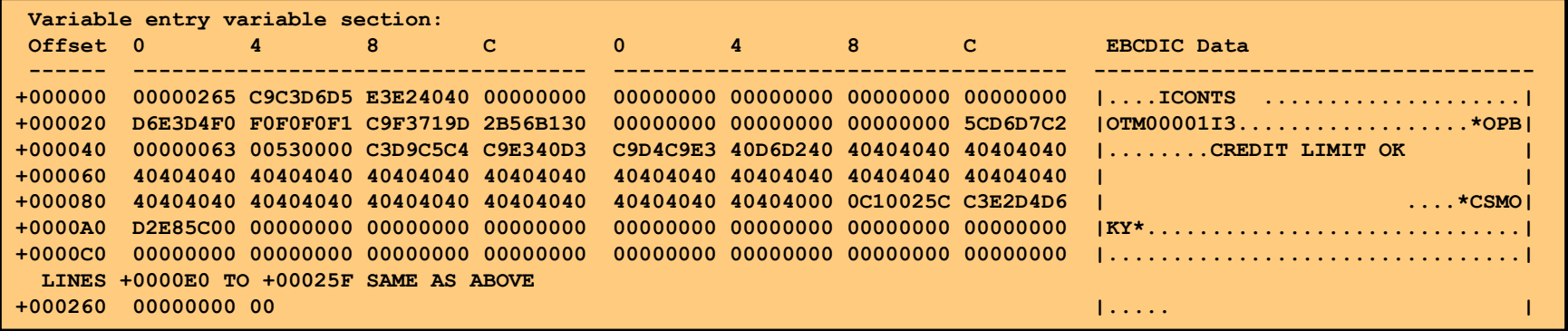

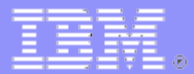

# **Appendix End**